# **Embedded Coder**<sup>®</sup> Getting Started Guide

# MATLAB&SIMULINK®

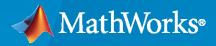

R

**R**2022a

# **How to Contact MathWorks**

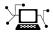

Latest news:

Phone:

www.mathworks.com

Sales and services: www.mathworks.com/sales\_and\_services

User community: www.mathworks.com/matlabcentral

Technical support: www.mathworks.com/support/contact\_us

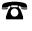

 $\mathbf{X}$ 

508-647-7000

#### The MathWorks, Inc. 1 Apple Hill Drive Natick, MA 01760-2098

#### Embedded Coder<sup>®</sup> Getting Started Guide

© COPYRIGHT 2011-2022 by The MathWorks, Inc.

The software described in this document is furnished under a license agreement. The software may be used or copied only under the terms of the license agreement. No part of this manual may be photocopied or reproduced in any form without prior written consent from The MathWorks, Inc.

FEDERAL ACQUISITION: This provision applies to all acquisitions of the Program and Documentation by, for, or through the federal government of the United States. By accepting delivery of the Program or Documentation, the government hereby agrees that this software or documentation qualifies as commercial computer software or commercial computer software documentation as such terms are used or defined in FAR 12.212, DFARS Part 227.72, and DFARS 252.227-7014. Accordingly, the terms and conditions of this Agreement and only those rights specified in this Agreement, shall pertain to and govern the use, modification, reproduction, release, performance, display, and disclosure of the Program and Documentation by the federal government (or other entity acquiring for or through the federal government) and shall supersede any conflicting contractual terms or conditions. If this License fails to meet the government's needs or is inconsistent in any respect with federal procurement law, the government agrees to return the Program and Documentation, unused, to The MathWorks, Inc.

#### Trademarks

MATLAB and Simulink are registered trademarks of The MathWorks, Inc. See www.mathworks.com/trademarks for a list of additional trademarks. Other product or brand names may be trademarks or registered trademarks of their respective holders.

#### Patents

 $MathWorks\ {\tt products\ are\ protected\ by\ one\ or\ more\ U.S.\ patents.\ Please\ {\tt see\ www.mathworks.com/patents\ for\ more\ information.}$ 

#### **Revision History**

April 2011 Online only September 2011 Online only Online only March 2012 September 2012 Online only Online only March 2013 September 2013 Online only Online only March 2014 Online only October 2014 March 2015 Online only Online only September 2015 October 2015 Online only Online only March 2016 September 2016 Online only Online only March 2017 Online only September 2017 March 2018 Online only Online only September 2018 March 2019 Online only September 2019 Online only March 2020 Online only September 2020 Online only Online only March 2021 September 2021 Online only March 2022 Online only

New for Version 6.0 (Release 2011a) Revised for Version 6.1 (Release 2011b) Revised for Version 6.2 (Release 2012a) Revised for Version 6.3 (Release 2012b) Revised for Version 6.4 (Release 2013a) Revised for Version 6.5 (Release 2013b) Revised for Version 6.6 (Release 2014a) Revised for Version 6.7 (Release 2014b) Revised for Version 6.8 (Release 2015a) Revised for Version 6.9 (Release 2015b) Rereleased for Version 6.8.1 (Release 2015aSP1) Revised for Version 6.10 (R2016a) Revised for Version 6.11 (Release 2016b) Revised for Version 6.12 (Release 2017a) Revised for Version 6.13 (Release 2017b) Revised for Version 7.0 (Release 2018a) Revised for Version 7.1 (Release 2018b) Revised for Version 7.2 (Release 2019a) Revised for Version 7.3 (Release 2019b) Revised for Version 7.4 (Release 2020a) Revised for Version 7.5 (Release 2020b) Revised for Version 7.6 (Release 2021a) Revised for Version 7.7 (Release 2021b) Revised for Version 7.8 (Release 2022a)

# **Check Bug Reports for Issues and Fixes**

Software is inherently complex and is not free of errors. The output of a code generator might contain bugs, some of which are not detected by a compiler. MathWorks reports critical known bugs brought to its attention on its Bug Report system at www.mathworks.com/support/bugreports/. In the search bar, type the phrase "Incorrect Code Generation" to obtain a report of known bugs that produce code that might compile and execute, but still produce wrong answers. To save a search, click Save Search.

The bug reports are an integral part of the documentation for each release. Examine periodically all bug reports for a release, as such reports may identify inconsistencies between the actual behavior of a release you are using and the behavior described in this documentation.

In addition to reviewing bug reports, you should implement a verification and validation strategy to identify potential bugs in your design, code, and tools.

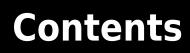

# **Product Overview**

| Embedded Coder Product Description                 | 1-2<br>1-2 |
|----------------------------------------------------|------------|
|                                                    | 1-2        |
| Code Generation by Using Embedded Coder            | 1-3        |
| Code Generation Technology                         | 1-3        |
| Code Generation Workflows with Embedded Coder      | 1-3        |
| Validation and Verification for System Development | 1-6        |
| V-Model for System Development                     | 1-6        |
| Types of Simulation and Prototyping in the V-Model | 1-6        |
| Types of In-the-Loop Testing in the V-Model        | 1-7        |
| Code Generation Goal Summary                       | 1-8        |
| Target Environments and Applications               | 1-20       |
| About Target Environments                          | 1-20       |
| Types of Target Environments                       | 1-20       |
| Applications of Supported Target Environments      | 1-21       |

# **MATLAB Tutorials**

# 2

1

| Embedded Coder Capabilities for Code Generation from MATLAB Code |      |
|------------------------------------------------------------------|------|
| ·····                                                            | 2-2  |
| Controlling C Code Style                                         | 2-7  |
| About This Tutorial                                              | 2-7  |
| Copy File to a Local Working Folder                              | 2-8  |
| Open the MATLAB Coder App                                        | 2-8  |
| Specify Source Files                                             | 2-8  |
| Define Input Types                                               | 2-8  |
| Check for Run-Time Issues                                        | 2-8  |
| Configure Code Generation Parameters                             | 2-9  |
| Generate C Code                                                  | 2-9  |
| View the Generated Code                                          | 2-9  |
| Finish the Workflow                                              | 2-10 |
| Key Points to Remember                                           | 2-10 |
| Include Comments in Generated C/C++ Code                         | 2-12 |
| About This Tutorial                                              | 2-12 |
| Creating the MATLAB Source File                                  | 2-12 |
| Configuring Build Parameters                                     | 2-12 |

| Generating the C Code                         | 2-13 |
|-----------------------------------------------|------|
|                                               | 2-13 |
| Tracing the Generated Code to the MATLAB Code | 2-14 |

# **Simulink Code Generation Tutorials**

| Gen | erate C Code from Simulink Models                                  |
|-----|--------------------------------------------------------------------|
|     | Prerequisites                                                      |
|     | Example Models                                                     |
| Gen | erate Code by Using Embedded Coder Quick Start                     |
|     | Generate Code with Quick Start Tool                                |
|     | Inspect the Generated Code                                         |
| Con | figure Data Interface                                              |
|     | Configure Default Code Generation for Data                         |
|     | Override Default Settings for Individual Data Elements             |
|     | figure a Model Parameter as a Global Variable for Tuning During Ru |
| Ti  | ime                                                                |
| Com | pare Model Simulation and Generated Code Results                   |
|     | Inspect and Configure Test Harness Model                           |
|     | Simulate the Model in Normal Mode                                  |
|     | Simulate the Model in SIL Mode                                     |
|     | Compare Simulation Results                                         |
| Dep | loy the Generated Code                                             |
|     | Example Main Program                                               |
|     | Relocate Generated Code Files                                      |
|     | Share and Archive Code Generation Report                           |
|     | Explore Other Options                                              |
| Gen | erate C++ Code from Simulink Models                                |
|     | Example Model                                                      |
| Gen | erate C++ Code by Using Embedded Coder Quick Start                 |
|     | Generate C++ Code by Using Quick Start Tool                        |
|     | Inspect Generated C++ Code                                         |
| Con | figure Class Interface                                             |
|     | Configure Model Class Name and Namespace                           |
|     | Configure Visibility and Access of Class Members                   |
|     | Configure Model Functions                                          |
| Dep | loy the C++ Generated Code                                         |
|     | Example Main Program                                               |
|     | Overview of Generated Code Files                                   |
|     | Relocate Generated Code Files                                      |
|     | Share and Archive a Code Generation Report                         |
|     | Explore Other Options                                              |

| Get Started with Embedded Coder | 3-37 |
|---------------------------------|------|
|---------------------------------|------|

# **Product Overview**

- "Embedded Coder Product Description" on page 1-2
- "Code Generation by Using Embedded Coder" on page 1-3
- "Validation and Verification for System Development" on page 1-6
- "Target Environments and Applications" on page 1-20

# **Embedded Coder Product Description**

#### Generate C and C++ code optimized for embedded systems

Embedded Coder generates readable, compact, and fast C and C++ code for embedded processors used in mass production. It extends MATLAB<sup>®</sup> Coder<sup>™</sup> and Simulink<sup>®</sup> Coder with advanced optimizations for precise control of the generated functions, files, and data. These optimizations improve code efficiency and facilitate integration with legacy code, data types, and calibration parameters. You can incorporate a third-party development tool to build an executable for turnkey deployment on your embedded system or rapid prototyping board.

Embedded Coder offers built-in support for AUTOSAR, MISRA C<sup>®</sup>, and ASAP2 software standards. It also provides traceability reports, code documentation, and automated software verification to support DO178, IEC 61508, and ISO 26262 software development. Embedded Coder code is portable, and can be compiled and executed on any processor. In addition, it offers support packages with advanced optimizations and device drivers for specific hardware.

# **Key Features**

- Optimization and code configuration options extending MATLAB Coder and Simulink Coder
- Storage class, type, and alias definition using data dictionaries
- Multirate, multitask, and multicore code execution with or without an RTOS
- Code verification, including SIL and PIL testing, custom comments, and code reports with tracing of models to and from code and requirements
- Standards support, including ASAP2, AUTOSAR, DO-178, IEC 61508, ISO 26262, and MISRA C (with Simulink)
- Advanced code optimizations and device drivers for specific hardware, including ARM<sup>®</sup>, Intel<sup>®</sup>, NXP<sup>™</sup>, STMicroelectronics<sup>®</sup>, and Texas Instruments<sup>™</sup>

# **Code Generation by Using Embedded Coder**

## **Code Generation Technology**

MathWorks<sup>®</sup> code generation technology produces C or C++ code and executable programs for algorithms. You can write algorithms programmatically by using MATLAB or graphically in the Simulink environment. You can generate code for MATLAB functions and Simulink blocks that are useful for real-time and embedded applications. Generated source code and executable programs for floating-point algorithms match the functional behavior of MATLAB code execution and Simulink simulations to a high degree of fidelity. Using the Fixed-Point Designer product, you can generate fixed-point code that provides a bitwise match to model simulation results. Such broad support and high degree of accuracy are possible because code generation is tightly integrated with the MATLAB and Simulink execution and simulation engines. The built-in accelerated simulation modes in Simulink use code generation technology.

Code generation technology and related products provide tooling that you can apply to the V-model for system development. The V-model is a representation of system development that highlights verification and validation steps in the development process. For more information, see "Validation and Verification for System Development" on page 1-6.

To learn about model design patterns that include Simulink blocks, Stateflow<sup>®</sup> charts, and MATLAB functions, and map to commonly used C constructs, see "Modeling Patterns for C Code Constructs".

## **Code Generation Workflows with Embedded Coder**

The Embedded Coder product *extends* the MATLAB Coder and Simulink Coder products with features that you can use for embedded software development. Using the Embedded Coder product, you can generate code that has the clarity and efficiency of handwritten code. For example, you can:

- Generate code that is compact and fast, which is essential for real-time simulators, rapid prototyping boards, microprocessors used in mass production, and embedded systems.
- Customize the appearance of the generated code.
- Optimize generated code for a specific target environment.
- Integrate existing applications, functions, and data.
- Enable tracing, reporting, and testing options that facilitate code verification.

The code generator supports two workflows for designing, implementing, and verifying generated C or C++ code. The following figure shows the design and deployment environment options.

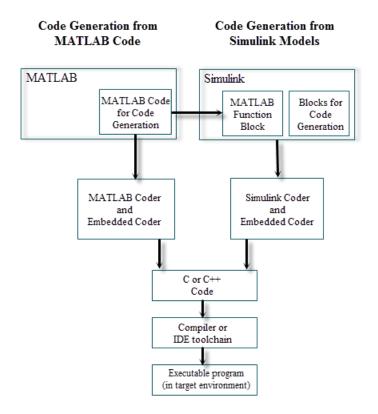

Other products that support code generation, such as Stateflow software, are available.

To develop algorithms with MATLAB code for code generation, see "Code Generation from MATLAB Code" on page 1-4.

To implement algorithms as Simulink blocks and Stateflow charts in a Simulink model, and generate C or C++ code, see "Code Generation from Simulink Models" on page 1-5.

#### **Code Generation from MATLAB Code**

Code generation from the MATLAB code workflow with Embedded Coder requires the following products:

- MATLAB
- MATLAB Coder
- Embedded Coder

MATLAB Coder supports a subset of core MATLAB language features, including program control constructs, functions, and matrix operations. To generate C or C++ code, you can use MATLAB Coder projects or enter the function codegen in the MATLAB Command Window. Embedded Coder provides additional options and advanced optimizations for fine-grain control of generated code functions, files, and data. For more information about these options and optimizations , see "Embedded Coder Capabilities for Code Generation from MATLAB Code" on page 2-2.

For more information about generating code from MATLAB code, see "Code Generation Workflow".

To get started generating code from MATLAB code using Embedded Coder, see "Embedded Coder Capabilities for Code Generation from MATLAB Code" on page 2-2.

#### **Code Generation from Simulink Models**

Code generation from the Simulink models workflow with Embedded Coder requires the following products:

- MATLAB
- MATLAB Coder
- Simulink
- Simulink Coder
- Embedded Coder

You can implement algorithms as Simulink blocks and Stateflow charts in a Simulink model. To generate C or C++ code from a Simulink model, Embedded Coder provides features for implementing, configuring, and verifying your model for code generation.

If you have algorithms written in MATLAB code, you can include the MATLAB code in a Simulink model or subsystem by using the MATLAB Function block. When you generate C or C++ code for a Simulink model, the MATLAB code in the MATLAB Function block is generated into C or C++ code and included in the generated source code.

To get started generating code from Simulink models using Embedded Coder, see "Generate C Code from Simulink Models" on page 3-2.

To learn how to model and generate code for commonly used C constructs using Simulink blocks, Stateflow charts, and MATLAB functions, see "Modeling Patterns for C Code Constructs".

# Validation and Verification for System Development

An approach to validating and verifying system development is the V-model.

# V-Model for System Development

The V-model is a representation of system development that highlights verification and validation steps in the system development process. The left side of the 'V' identifies steps that lead to code generation, including system specification and detailed software design. The right side of the V focuses on the verification and validation of steps cited on the left side, including software and system integration.

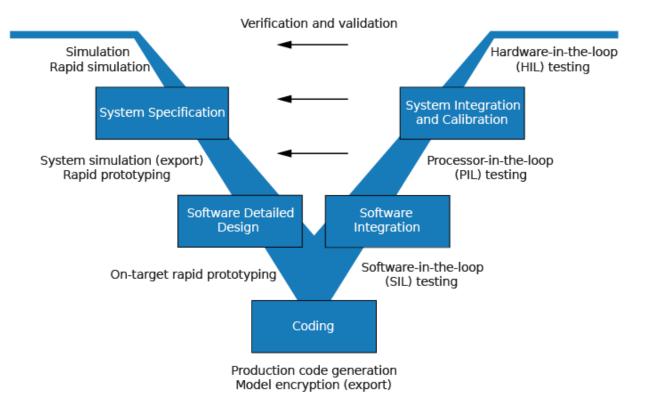

Depending on your application and its role in the process, you might focus on one or more of the steps called out in the V-model or repeat steps at several stages of the V-model. Code generation technology and related products provide tooling that you can apply to the V-model for system development. For more information about how you can apply MathWorks code generation technology and related products to the V-model process, see:

- "Types of Simulation and Prototyping in the V-Model" on page 1-6
- "Types of In-the-Loop Testing in the V-Model" on page 1-7
- "Code Generation Goal Summary" on page 1-8

# Types of Simulation and Prototyping in the V-Model

Use the V-model for system development for different types of simulation and prototyping, such as rapid simulation, system simulation, rapid prototyping, and rapid prototyping on target hardware.

This table compares the types of simulation and prototyping identified on the left side of the V-model diagram shown in "V-Model for System Development" on page 1-6.

|                                    | Simulation                                                                                                    | Rapid Simulation                                                                                                    | System Simulation,<br>Rapid Prototyping                                                                                                    | Rapid Prototyping<br>on Target Hardware                                    |
|------------------------------------|----------------------------------------------------------------------------------------------------|----------------------------------------------------------------------------------------------------|----------------------------------------------------------------------------------------------------|----------------------------------------------------------------------------|
| Purpose                            | Test and validate<br>functionality of<br>concept model                                                                                                    | Refine, test, and<br>validate functionality<br>of concept model in<br>nonreal time                                                                                                    | Test new ideas and research                                                                                                    | Refine and calibrate<br>design during<br>development process               |
| Execution<br>hardware              | Development<br>computer                                                                                                    | Development<br>computer<br>Standalone executable<br>runs outside of<br>MATLAB and Simulink<br>environments                                                                                                    | PC or nontarget<br>hardware                                                                                                    | Embedded computing<br>unit (ECU) or near-<br>production hardware           |
| Code efficiency<br>and I/O latency | Not applicable                                                                                                    | Not applicable                                                                                                    | Less emphasis on<br>code efficiency and<br>I/O latency                                                                                            | More emphasis on<br>code efficiency and<br>I/O latency                     |
| Ease of use<br>and cost            | Can simulate<br>component (algorithm<br>or controller) and<br>environment (or plant)<br>Normal mode<br>simulation in Simulink<br>enables you to access,<br>display, and tune data<br>during verification<br>Can accelerate<br>Simulink simulations | Easy to simulate<br>models of hybrid<br>dynamic systems that<br>include components<br>and environment<br>models<br>Ideal for batch or<br>Monte Carlo<br>simulations<br>Can repeat<br>simulations with<br>varying data sets,<br>interactively or<br>programmatically by<br>using scripts, without<br>rebuilding the model<br>Can connect to<br>Simulink to monitor<br>signals and tune<br>parameters | Might require custom<br>real-time simulators<br>and hardware<br>Might be done with<br>inexpensive, off-the-<br>shelf PC hardware<br>and I/O cards | Might use existing<br>hardware for less<br>expense and more<br>convenience |

# Types of In-the-Loop Testing in the V-Model

This table compares types of in-the-loop testing for verification identified on the right side of the V-model diagram shown in "V-Model for System Development" on page 1-6.

|                          | SIL Simulation                                                                                                    | PIL Simulation on<br>Embedded<br>Hardware                                                                       | PIL Simulation on<br>Instruction Set<br>Simulator                                                                                                    | HIL Simulation                                                                                                    |
|--------------------------|----------------------------------------------------------------------------------------------------|----------------------------------------------------------------------------------------------------|----------------------------------------------------------------------------------------------------|----------------------------------------------------------------------------------------------------|
| Purpose                  | Verify component<br>source code                                                                                                    | Verify component<br>object code                                                                                 | Verify component<br>object code                                                                                                    | Verify system<br>functionality                                                                                                    |
| Fidelity and<br>accuracy | Two options:<br>Same source code as<br>target, but might have<br>numerical differences<br>Changes source code<br>to emulate word sizes,<br>but is bit accurate for<br>fixed-point math | Same object code<br>Bit accurate for fixed-<br>point math<br>Cycle accurate<br>because code runs on<br>hardware | Same object code<br>Bit accurate for fixed-<br>point math<br>Might not be cycle<br>accurate                                                                      | Same executable code<br>Bit accurate for fixed-<br>point math<br>Cycle accurate<br>Use real and emulated<br>system I/O                |
| Execution<br>platforms   | Development<br>computer                                                                                                    | Target hardware                                                                                                 | Development<br>computer                                                                                                    | Target hardware                                                                                                    |
| Ease of use and<br>cost  | Desktop convenience<br>Executes only in<br>Simulink<br>Reduces hardware<br>cost                                                                                                    | Executes on desktop<br>or test bench<br>Uses hardware —<br>process board and<br>cables                          | Desktop convenience<br>Executes on<br>development<br>computer with<br>Simulink and<br>integrated<br>development<br>environment (IDE)<br>Reduces hardware<br>cost | Executes on test<br>bench or in a lab<br>Uses hardware —<br>processor, embedded<br>computer unit (ECU),<br>I/O devices, and<br>cables |
| Real-time<br>capability  | Not real time                                                                                                    | Not real time<br>(between samples)                                                                              | Not real time<br>(between samples)                                                                                                    | Hard real time                                                                                                    |

# **Code Generation Goal Summary**

These tables list goals that you might have, as you apply code generation technology, and where to find guidance on how to meet those goals.

- Document and Validate Requirements
- Develop System Specification
- Develop Detailed Software Design
- Generate Application Code
- Integrate and Verify Software
- Integrate, Verify, and Calibrate System Components

You can open and run the examples linked below and generate code.

#### **Document and Validate Requirements**

| Goals                                                                                                    | Related Product Information                                                                                                    | Examples                                                                                                    |
|----------------------------------------------------------------------------------------------------|----------------------------------------------------------------------------------------------------|----------------------------------------------------------------------------------------------------|
| Capture requirements in a<br>document, spreadsheet, data base,<br>or requirements management tool                                                                                                    | "Simulink Report Generator"<br>Third-party vendor tools such as<br>Microsoft <sup>®</sup> Word, Microsoft Excel <sup>®</sup> ,<br>raw HTML, or IBM <sup>®</sup> Rational <sup>®</sup><br>DOORS <sup>®</sup> |                                                                                                    |
| Associate requirements documents<br>with objects in concept models<br>Generate a report on requirements<br>associated with a model                                                                                                    | "Requirements Management Interface"<br>(Requirements Toolbox)<br>Bidirectional tracing in Microsoft<br>Word, Microsoft Excel, HTML, and IBM<br>Rational DOORS                                               | slvnvdemo_fuelsys_docreq                                                                                                    |
| Include requirements links in generated code                                                                                                    | "Review and Maintain Requirements<br>Links" (Requirements Toolbox)                                                                                                    | rtwdemo_requirements                                                                                                    |
| Trace model elements and<br>subsystems to generated code and<br>vice versa                                                                                                    | "Code Analysis and Tracing"                                                                                                    | rtwdemo_hyperlinks                                                                                                    |
| Verify, refine, and test concept<br>model in non real time on a<br>development computer                                                                                                    | "Model Architecture and Design"<br>"Rapid Prototyping and Real-Time<br>Simulation"<br>"Simulation"<br>"Acceleration"                                                                                        | "Air-Fuel Ratio Control System<br>with Stateflow Charts"                                                                                                    |
| Run standalone rapid simulations<br>Run batch or Monte-Carlo<br>simulations<br>Repeat simulations with varying<br>data sets, interactively or<br>programmatically with scripts,<br>without rebuilding the model<br>Tune parameters and monitor<br>signals interactively<br>Simulate models for hybrid dynamic<br>systems that include components<br>and an environment or plant that<br>requires variable-step solvers and<br>zero-crossing detection | "Accelerate, Refine, and Test Hybrid<br>Dynamic System on Host Computer by<br>Using RSim System Target File"<br>"External Mode Simulations for<br>Parameter Tuning and Signal<br>Monitoring"                | "Run Rapid Simulations Over a<br>Range of Parameter Values"<br>"Run Batch Simulations Without<br>Recompiling Generated Code"<br>"Use MAT-Files to Feed Data to<br>Inport Blocks for Rapid<br>Simulations" |
| Distribute simulation runs across<br>multiple computers                                                                                                    | "Simulink Test"                                                                                                    |                                                                                                    |
|                                                                                                    | "MATLAB Parallel Server"<br>"Parallel Computing Toolbox"                                                                                                    |                                                                                                    |

## **Develop System Specification**

| Goals                                                                                                    | Related Product Information                                               | Examples                                                                                        |
|----------------------------------------------------------------------------------------------------|---------------------------------------------------------------------------|-------------------------------------------------------------------------------------------------|
| Produce design artifacts for<br>algorithms that you develop in<br>MATLAB code for reviews and<br>archiving       | "MATLAB Report Generator"                                                 |                                                                                                 |
| Produce design artifacts from<br>Simulink and Stateflow models for<br>reviews and archiving                      | "System Design Description"<br>(Simulink Report Generator)                | "Generate Code Generation Report"                                                               |
| Add one or more components to<br>another environment for system<br>simulation                                    | "Deploy Algorithm Model for Real-<br>Time Rapid Prototyping"              |                                                                                                 |
| Refine a component model                                                                                         |                                                                           |                                                                                                 |
| Refine an integrated system model                                                                                |                                                                           |                                                                                                 |
| Verify functionality of a model in nonreal time                                                                  |                                                                           |                                                                                                 |
| Test a concept model                                                                                             |                                                                           |                                                                                                 |
| Schedule generated code                                                                                          | "Absolute and Elapsed Time<br>Computation"                                | "Time-Based Scheduling Example<br>Models"                                                       |
|                                                                                                    | "Time-Based Scheduling and Code<br>Generation"                            |                                                                                                 |
|                                                                                                    | "Asynchronous Events"                                                     |                                                                                                 |
| Specify function boundaries of system                                                                            | "Subsystems"                                                              | rtwdemo_atomic<br>rtwdemo_ssreuse<br>rtwdemo_filepart<br>rtwdemo_exporting_functions            |
| Specify components and boundaries                                                                                | "Component-Based Modeling"                                                | rtwdemo_mdlreftop                                                                               |
| for design and incremental code generation                                                                       | "Components"                                                              |                                                                                                 |
|                                                                                                    | "Subcomponents and Utilities"                                             |                                                                                                 |
| Specify function interfaces so that<br>external software can compile,<br>build, and invoke the generated<br>code | "C Data and Function Interfaces"<br>"C++ Data and Function<br>Interfaces" | <pre>rtwdemo_configinterface rtwdemo_configdefaults rtwdemo_fcnprotoctrl rtwdemo_cppclass</pre> |
| Manage data packaging in<br>generated code for integrating and<br>packaging data                                 | "C Data and Function Interfaces"<br>"C++ Data and Function<br>Interfaces" | rtwdemo_ssreuse<br>rtwdemo_mdlreftop<br>rtwdemo_configinterface                                 |
| Generate and control the format of<br>comments and identifiers in<br>generated code                              | "Code Comments"<br>"Identifiers"                                          | rtwdemo_comments<br>rtwdemo_symbols                                                             |

| Goals                                                                                                    | Related Product Information                                          | Examples                                                                              |
|----------------------------------------------------------------------------------------------------|----------------------------------------------------------------------|---------------------------------------------------------------------------------------|
| Create a zip file that contains<br>generated code files, static files,<br>and dependent data to build<br>generated code in an environment<br>other than your host computer | "Relocate or Share Generated<br>Code"                                | rtwdemo_buildinfo                                                                     |
| Export models for validation in a system simulator using shared libraries                                                                                                  | "Package Generated Code as<br>Shared Libraries"                      | rtwdemo_shrlib                                                                        |
| Refine component and environment<br>model designs by rapidly iterating<br>between algorithm design and<br>prototyping                                                      | "Deployment"<br>"Deployment, Integration, and<br>Supported Hardware" |                                                                                       |
| Verify whether a component can<br>adequately control a physical<br>system in non-real time                                                                                 |                                                                      |                                                                                       |
| Evaluate system performance<br>before laying out hardware, coding<br>production software, or committing<br>to a fixed design                                               |                                                                      |                                                                                       |
| Test hardware                                                                                                    |                                                                      |                                                                                       |
| Generate code for rapid prototyping                                                                                                    | "Generate Modular Function Code<br>for Nonvirtual Subsystems"        | rtwdemo_counter<br>rtwdemo_counter_msvc<br>rtwdemo_async                              |
| Generate code for rapid prototyping<br>in hard real time, using PCs                                                                                                    | "Simulink Real-Time"                                                 | "Create and Run Real-Time<br>Application from Simulink Model"<br>(Simulink Real-Time) |
| Generate code for rapid prototyping<br>in soft real time, using PCs                                                                                                    | "Simulink Desktop Real-Time"                                         | <pre>sldrtex_vdp (and others)</pre>                                                   |

#### **Develop Detailed Software Design**

| Goals                                                                                                    | Related Product Information                                                                                                 | Examples                                                                                                    |
|----------------------------------------------------------------------------------------------------|----------------------------------------------------------------------------------------------------|----------------------------------------------------------------------------------------------------|
| Refine a model design for<br>representation and storage of data<br>in generated code                                                     | "Data Access for Prototyping and<br>Debugging"<br>"Data Representation"                                                     |                                                                                                    |
| Select code generation features for<br>deployment                                                                                        | "Run-Time Environment<br>Configuration"<br>"Target Platform Device<br>Customization"<br>"Shared Libraries and Utility Code" | rtwdemo_counter<br>rtwdemo_counter_msvc<br>rtwdemo_async<br>"AUTOSAR Workflow Samples"<br>(AUTOSAR Blockset) |
| Specify target hardware settings                                                                                                    | "Run-Time Environment<br>Configuration"<br>"Target Platform Device<br>Customization"                                        | rtwdemo_targetsettings                                                                                       |
| Design model variants                                                                                                    | "Define, Configure, and Activate<br>Variant Choices in a Variant<br>Subsystem Block"<br>"Variant Systems"                   |                                                                                                    |
| Specify fixed-point algorithms in<br>Simulink, Stateflow, and the<br>MATLAB language subset for code<br>generation                       | "Parameter Data Types in the<br>Generated Code"<br>"Fixed-Point Code Generation<br>Support" (Fixed-Point Designer)          | rtwdemo_fixpt1<br>"Air-Fuel Ratio Control System with<br>Fixed-Point Data"                                   |
| Convert a floating-point model or<br>subsystem to a fixed-point<br>representation                                                        | "Iterative Fixed-Point Conversion in<br>Simulink" (Fixed-Point Designer)                                                    | "Fixed-Point Advisor"<br>(Fixed-Point Designer)                                                              |
| Iterate to obtain an optimal fixed-<br>point design, using autoscaling                                                                   | "Parameter Data Types in the<br>Generated Code"                                                                             |                                                                                                    |
| Create or rename data types<br>specifically for your application                                                                         | "Control Data Type Names in<br>Generated Code"                                                                              | rtwdemo_udt                                                                                                  |
| Control the format of identifiers in generated code                                                                                      | "Construction of Generated<br>Identifiers"                                                                                  | rtwdemo_symbols                                                                                              |
| Specify how signals, tunable<br>parameters, block states, and data<br>objects are declared, stored, and<br>represented in generated code | "Organize Parameter Data into a<br>Structure by Using Struct Storage<br>Class"                                              | rtwdemo_cscpredef                                                                                            |
| Create a data dictionary for a model                                                                                                    | "What Is a Data Dictionary?"                                                                                                | rtwdemo_configinterface                                                                                      |
| Relocate data segments for<br>generated functions and data using<br>#pragmas for calibration or data<br>access                           | "Control Data and Function<br>Placement in Memory by Inserting<br>Pragmas"                                                  | rtwdemo_memsec                                                                                               |

| Goals                                                                                                    | Related Product Information                                                                                                 | Examples                                                                           |
|----------------------------------------------------------------------------------------------------|----------------------------------------------------------------------------------------------------|------------------------------------------------------------------------------------|
| Assess and adjust model<br>configuration parameters based on<br>the application and an expected<br>run-time environment                                                                                                    | "Model Configuration"<br>"Model Configuration Set<br>Customization"                                                         | "Generate Code Using Simulink<br>Coder"<br>"Generate Code Using Embedded<br>Coder" |
| Check a model against basic modeling guidelines                                                                                                    | "Check Your Model Using the Model<br>Advisor"                                                                               | rtwdemo_advisor1                                                                   |
| Add custom checks to the Simulink<br>Model Advisor                                                                                                    | "Create Model Advisor Checks"<br>(Simulink Check)                                                                           | "Create and Deploy a Model<br>Advisor Custom Configuration"<br>(Simulink Check)    |
| Check a model against custom standards or guidelines                                                                                                    | "Check Your Model Using the Model<br>Advisor"                                                                               |                                                                                    |
| Check a model against industry<br>standards and guidelines<br>(MathWorks Advisory Board (MAB),<br>IEC 61508, IEC 62304, ISO 26262,<br>EN 50128 and DO-178)                                                                                                    | "Standards, Guidelines, and Block<br>Usage"<br>"Check Model Compliance"<br>(Simulink Check)                                 | rtwdemo_iec61508                                                                   |
| Obtain model coverage for<br>structural coverage analysis such<br>as MCDC                                                                                                    | "Simulink Coverage"                                                                                                    |                                                                                    |
| Prove properties and generate test vectors for models                                                                                                    | Simulink Design Verifier™                                                                                                   | sldvdemo_cruise_control<br>sldvdemo_cruise_control<br>verification                 |
| Generate reports of models and software designs                                                                                                    | "MATLAB Report Generator"<br>"Simulink Report Generator"<br>"System Design Description"<br>(Simulink Report Generator)      | "Generate Code Generation Report"                                                  |
| Conduct reviews of your model and<br>software designs with coworkers,<br>customers, and suppliers who do<br>not have Simulink available                                                                                                    | "Create Model Web Views" (Simulink<br>Report Generator)                                                                     | "Compare and Merge Simulink<br>Models Containing Stateflow"                        |
| Refine the concept model of your<br>component or system<br>Test and validate the model<br>functionality in real time<br>Test the hardware<br>Obtain real-time profiles and code<br>metrics for analysis and sizing<br>based on your embedded processor<br>Assess the feasibility of the<br>algorithm based on integration with<br>the environment or plant hardware | "Deployment"<br>"Deployment, Integration, and<br>Supported Hardware"<br>"Code Execution Profiling"<br>"Static Code Metrics" | rtwdemo_sil_topmodel                                                               |

| Goals                                                                                                    | Related Product Information                                                    | Examples                                                                                                    |
|----------------------------------------------------------------------------------------------------|--------------------------------------------------------------------------------|----------------------------------------------------------------------------------------------------|
| Generate source code for your<br>models, integrate the code into<br>your production build environment,<br>and run it on existing hardware | "Code Generation"<br>"Source Code Generation"                                  | <pre>rtwdemo_counter<br/>rtwdemo_counter_msvc<br/>rtwdemo_fcnprotoctrl<br/>rtwdemo_cppclass<br/>rtwdemo_async<br/>"AUTOSAR Workflow Samples"<br/>(AUTOSAR Blockset)</pre> |
| Integrate existing externally<br>written C or C++ code with your<br>model for simulation and code<br>generation                           | "Block Authoring and Simulation<br>Integration"<br>"External Code Integration" | rtwdemos, select <b>Model</b><br>Architecture and Design ><br>External Code Integration                                                                                   |
| Generate code for on-target rapid<br>prototyping on specific embedded<br>microprocessors and IDEs                                         | "Deploy Generated Component<br>Software to Application Target<br>Platforms"    | In rtwdemo_vxworks                                                                                                    |

| Goals                                                                                                    | Related Product Information                                                                             | Examples                                                                                      |
|----------------------------------------------------------------------------------------------------|----------------------------------------------------------------------------------------------------|-----------------------------------------------------------------------------------------------|
| Optimize generated ANSI® C code<br>for production (for example, disable<br>floating-point code, remove<br>termination and error handling<br>code, and combine code entry<br>points into single functions) | "Performance"<br>"Code Efficiency"                                                                      | rtwdemos, select <b>Performance</b>                                                           |
| Optimize code for a specific run-<br>time environment, using specialized<br>function libraries                                                                                                    | "Code Replacement"<br>"Code Replacement"<br>"Code Replacement Customization"                            | "Optimize Generated Code by<br>Developing and Using Code<br>Replacement Libraries - Simulink" |
| Control the format and style of generated code                                                                                                    | "Model Configuration Parameters:<br>Code Style"                                                         | rtwdemo_parentheses                                                                           |
| Control comments inserted into generated code                                                                                                    | "Model Configuration Parameters:<br>Comments"                                                           | rtwdemo_comments                                                                              |
| Enter special instructions or tags<br>for postprocessing by third-party<br>tools or processes                                                                                                    | "Customize Post-Code-Generation<br>Build Processing"                                                    | rtwdemo_buildinfo                                                                             |
| Include requirements links in generated code                                                                                                    | "Review and Maintain<br>Requirements Links" (Requirements<br>Toolbox)                                   | rtwdemo_requirements                                                                          |
| Trace model blocks and subsystems<br>to generated code and vice versa                                                                                                    | "Code Analysis and Tracing"<br>"Standards, Guidelines, and Block<br>Usage"                              | rtwdemo_comments<br>rtwdemo_hyperlinks                                                        |
| Integrate existing externally written<br>code with code generated for a<br>model                                                                                                    | "Block Authoring and Simulation<br>Integration"<br>"Deployment, Integration, and<br>Supported Hardware" | rtwdemos, select <b>Model</b><br>Architecture and Design ><br>External Code Integration       |
| Verify generated code for MISRA C $^{\rm a}$ and other run-time violations                                                                                                    | "Verification, Testing, and<br>Certification"                                                           |                                                                                               |
|                                                                                                    | "Polyspace Bug Finder"                                                                                  |                                                                                               |
|                                                                                                    | "Polyspace Code Prover"                                                                                 |                                                                                               |
| Protect the intellectual property of<br>component model design and<br>generated code                                                                                                    | "Reference Protected Models from<br>Third Parties"                                                      |                                                                                               |
| Generate a binary file (shared library)                                                                                                    | "Package Generated Code as<br>Shared Libraries"                                                         |                                                                                               |
| Generate a MEX-file S-function for a<br>model or subsystem so that it can<br>be shared with a third-party vendor                                                                                          | "Generate S-Function from<br>Subsystem"                                                                 |                                                                                               |

## Generate Application Code

| Goals                                                                                                    | Related Product Information                     | Examples                                              |
|----------------------------------------------------------------------------------------------------|-------------------------------------------------|-------------------------------------------------------|
| Generate a shared library for a<br>model or subsystem so that it can<br>be shared with a third-party vendor            | "Package Generated Code as<br>Shared Libraries" |                                                       |
| Test generated production code<br>with an environment or plant model<br>to verify a conversion of the model<br>to code | "Software-in-the-Loop Simulation"               | "Test Generated Code with SIL and<br>PIL Simulations" |
| Create an S-function wrapper for<br>calling your generated source code<br>from a model running in Simulink             | "Write Wrapper S-Function and TLC<br>Files"     |                                                       |
| Set up and run SIL tests on your<br>host computer                                                                      | "Software-in-the-Loop Simulation"               | "Test Generated Code with SIL and<br>PIL Simulations" |

a MISRA® and MISRA C are registered trademarks of MISRA Ltd., held on behalf of the MISRA Consortium.

| Integrate an | d Verify S | oftware |
|--------------|------------|---------|
|--------------|------------|---------|

| Goals                                                                                                    | Related Product Information                                                                             | Examples                                                                                      |
|----------------------------------------------------------------------------------------------------|----------------------------------------------------------------------------------------------------|-----------------------------------------------------------------------------------------------|
| Integrate existing externally written<br>C or C++ code with a model for<br>simulation and code generation                                                                      | "Block Authoring and Simulation<br>Integration"<br>"Deployment, Integration, and<br>Supported Hardware" | rtwdemos, select <b>Model</b><br>Architecture and Design ><br>External Code Integration       |
| Connect to data interfaces for generated C code data structures                                                                                                    | "Calibration and Measurement"<br>"Generated Code Interfacing"                                           | rtwdemo_capi<br>rtwdemo_asap2                                                                 |
| Control the generation of code<br>interfaces so that external software<br>can compile, build, and invoke the<br>generated code                                                 | "Code Interface Configuration"                                                                          | rtwdemo_fcnprotoctrl                                                                          |
| Export virtual and function-call subsystems                                                                                                    | "Generate Component Source Code<br>for Export to External Code Base"                                    | <pre>rtwdemo_exporting_functions</pre>                                                        |
| Include target-specific code                                                                                                    | "Code Replacement"                                                                                      | "Optimize Generated Code by                                                                   |
|                                                                                                    | "Code Replacement"                                                                                      | Developing and Using Code<br>Replacement Libraries - Simulink"                                |
|                                                                                                    | "Code Replacement Customization"                                                                        |                                                                                               |
| Customize and control the build process                                                                                                    | "Build Process Customization"                                                                           | rtwdemo_buildinfo                                                                             |
| Create a zip file that contains<br>generated code files, static files,<br>and dependent data to build the<br>generated code in an environment<br>other than your host computer | "Relocate or Share Generated<br>Code"                                                                   | rtwdemo_buildinfo                                                                             |
| Integrate software components as a complete system for testing in the target environment                                                                                       | "Verification, Testing, and<br>Certification"                                                           |                                                                                               |
| Generate source code for<br>integration with specific production<br>environments                                                                                               | "Code Generation"<br>"Source Code Generation"                                                           | rtwdemo_async<br>"AUTOSAR Workflow Samples"<br>(AUTOSAR Blockset)                             |
| Integrate code for a specific run-<br>time environment, using specialized<br>function libraries                                                                                | "Code Replacement"<br>"Code Replacement"<br>"Code Replacement Customization"                            | "Optimize Generated Code by<br>Developing and Using Code<br>Replacement Libraries - Simulink" |
| Enter special instructions or tags<br>for postprocessing by third-party<br>tools or processes                                                                                  | "Customize Post-Code-Generation<br>Build Processing"                                                    | rtwdemo_buildinfo                                                                             |
| Integrate existing externally written<br>code with code generated for a<br>model                                                                                               | "Block Authoring and Simulation<br>Integration"<br>"External Code Integration"                          | rtwdemos, select <b>Model</b><br>Architecture and Design ><br>External Code Integration       |

| Goals                                                               | <b>Related Product Information</b>                              | Examples                                                                                                    |
|---------------------------------------------------------------------|-----------------------------------------------------------------|----------------------------------------------------------------------------------------------------|
| Connect to data interfaces for the generated C code data structures | "Calibration and Measurement"<br>"Generated Code Interfacing"   | rtwdemo_capi<br>rtwdemo_asap2                                                                                                    |
| Schedule the generated code                                         | "Timers"<br>"Time-Based Scheduling"<br>"Event-Based Scheduling" | "Time-Based Scheduling Example<br>Models"                                                                                                    |
| Verify object code files in a target<br>environment                 | "Software-in-the-Loop Simulation"                               | "Test Generated Code with SIL and<br>PIL Simulations"                                                                                                    |
| Set up and run PIL tests on your<br>target system                   | "Processor-in-the-Loop Simulation"                              | "Test Generated Code with SIL and<br>PIL Simulations"<br>"Configure Processor-In-The-Loop<br>(PIL) for a Custom Target"<br>"Create a Target Communication<br>Channel for Processor-In-The-Loop<br>(PIL) Simulation"<br>See the list of supported<br>hardware for the Embedded Coder<br>product on the MathWorks Web site,<br>and then find an example for the<br>related product of interest |

| Goals                                                                                                    | Related Product Information                                                          | Examples                                                                                                    |
|----------------------------------------------------------------------------------------------------|--------------------------------------------------------------------------------------|----------------------------------------------------------------------------------------------------|
| Integrate the software and its<br>microprocessor with the hardware<br>environment for the final embedded | "Deploy Algorithm Model for Real-<br>Time Rapid Prototyping"                         |                                                                                                    |
| system product                                                                                           | "Deploy Environment Model for<br>Real-Time Hardware-In-the-Loop                      |                                                                                                    |
| Add the complexity of the<br>environment (or plant) under<br>control to the test platform                | (HIL) Simulation"<br>"Deploy Generated Standalone                                    |                                                                                                    |
| Test and verify the embedded                                                                             | Executable Programs To Target<br>Hardware"                                           |                                                                                                    |
| system or control unit by using a real-time target environment                                           | "Deploy Generated Component<br>Software to Application Target<br>Platforms"          |                                                                                                    |
| Generate source code for HIL testing                                                                     | "Code Generation"                                                                    |                                                                                                    |
|                                                                                                    | "Code Generation"                                                                    |                                                                                                    |
|                                                                                                    | "Deploy Environment Model for<br>Real-Time Hardware-In-the-Loop<br>(HIL) Simulation" |                                                                                                    |
| Conduct hard real-time HIL testing<br>using PCs                                                          | "Simulink Real-Time"                                                                 | "Create and Run Real-Time<br>Application from Simulink Model"<br>(Simulink Real-Time)<br>"Real-Time Simulation and Testing"<br>(Simulink Real-Time) |
| Tune ECU properly for its intended use                                                                   | "Calibration and Measurement"<br>"Generated Code Interfacing"                        | rtwdemo_capi<br>rtwdemo_asap2                                                                                                    |
| Generate ASAP2 data files                                                                                | "Export ASAP2 File for Data<br>Measurement and Calibration"                          | rtwdemo_asap2                                                                                                    |
| Generate C API data interface files                                                                      | "Exchange Data Between Generated<br>and External Code Using C API"                   | rtwdemo_capi                                                                                                    |

Integrate, Verify, and Calibrate System Components

# **Target Environments and Applications**

#### In this section...

"About Target Environments" on page 1-20

"Types of Target Environments" on page 1-20

"Applications of Supported Target Environments" on page 1-21

# **About Target Environments**

The code generator produces make or project files to build an executable program for a specific target environment. The generated make or project files are optional. If you prefer, you can build an executable program for the generated source files by using an existing target build environment, such as a third-party integrated development environment (IDE). Applications of generated code range from calling a few exported C or C++ functions on a development computer to generating a complete executable program that uses a custom build process for custom hardware, in an environment completely separate from the development computer running MATLAB and Simulink.

The code generator provides built-in system target files that generate, build, and execute code for specific target environments. These system target files offer varying degrees of support for interacting with the generated code to log data, tune parameters, and experiment with or without Simulink as the external interface to your generated code.

# **Types of Target Environments**

Before you select a system target file, identify the target environment on which you expect to execute your generated code. The most common target environments include environments listed in this table.

| Target Environment      | Description                                                                                                    |
|-------------------------|----------------------------------------------------------------------------------------------------|
| Development<br>computer | The computer that runs MATLAB and Simulink. A development computer is a PC or UNIX <sup>®a</sup> environment that uses a non-real-time operating system, such as Microsoft Windows <sup>®</sup> or Linux <sup>®b</sup> . Non-real-time (general purpose) operating systems are nondeterministic. For example, those operating systems might suspend code execution to run an operating system service and then, after providing the service, continue code execution. Therefore, the executable for your generated code might run faster or slower than the sample rates that you specified in your model. |

| Target Environment         | Description                                                                                                    |
|----------------------------|----------------------------------------------------------------------------------------------------|
| Real-time simulator        | A different computer from the development computer. A real-time simulator can be a PC or UNIX environment that uses a real-time operating system (RTOS), such as:                                                                                                    |
|                            | Simulink Real-Time system                                                                                                    |
|                            | A real-time Linux system                                                                                                    |
|                            | <ul> <li>A Versa Module Eurocard (VME) chassis with PowerPC<sup>®</sup> processors running a commercial RTOS</li> </ul>                                                                                                    |
|                            | The generated code runs in real time. The exact nature of execution varies based on the particular behavior of the system hardware and RTOS.                                                                                                    |
|                            | A real-time simulator connects to a development computer for data logging, interactive parameter tuning, and Monte Carlo batch execution studies.                                                                                                    |
| Embedded<br>microprocessor | A computer that you eventually disconnect from a development computer and run as a standalone computer as part of an electronics-based product. Embedded microprocessors range in price and performance, from high-end digital signal processors (DSPs) to process communication signals to inexpensive 8-bit fixed-point microcontrollers in mass production (for example, electronic parts produced in the millions of units). Embedded microprocessors can: |
|                            | Use a full-featured RTOS                                                                                                    |
|                            | Be driven by basic interrupts                                                                                                    |
|                            | Use rate monotonic scheduling provided with code generation                                                                                                    |
| a UNIX is a registered tr  | ademark of The Open Group in the United States and other countries.                                                                                                    |

b Linux is a registered trademark of Linus Torvalds.

A target environment can:

- Have single- or multiple-core CPUs
- Be a standalone computer or communicate as part of a computer network

You can deploy different parts of a Simulink model on different target environments. For example, it is common to separate the component (algorithm or controller) portion of a model from the environment (or plant). Using Simulink to model an entire system (plant and controller) is often referred to as closed-loop simulation and can provide many benefits, such as early verification of a component.

The following figure shows example target environments for code generated for a model.

# **Applications of Supported Target Environments**

This table lists ways that you can apply code generation technology in the context of the different target environments.

| Application          | Description |
|----------------------|-------------|
| Development Computer |             |

| Application                           | Description                                                                                                    |
|---------------------------------------|----------------------------------------------------------------------------------------------------|
| "Acceleration"                        | Techniques to speed up the execution of<br>model simulation in the context of the<br>MATLAB and Simulink environments.<br>Accelerated simulations are especially useful<br>when run time is long compared to the time<br>associated with compilation and checking<br>whether the target is up to date.                                                                                                    |
| Rapid Simulation                      | Execute code generated for a model in non-<br>real-time on the development computer, but<br>outside the context of the MATLAB and<br>Simulink environments.                                                                                                    |
| Shared Object Libraries               | Integrate components into a larger system.<br>You provide generated source code and<br>related dependencies for building a system in<br>another environment or in a shared library to<br>which other code can dynamically link.                                                                                                    |
| "Protect Models to Conceal Contents"  | Generate a protected model for use by a<br>third-party vendor in another Simulink<br>simulation environment.                                                                                                    |
| Real-Time Simulator                   |                                                                                                    |
| Real-Time Rapid Prototyping           | Generate, deploy, and tune code on a real-<br>time simulator connected to the system<br>hardware, for example, physical plant or<br>vehicle. being controlled. Crucial for<br>validating whether a component can control<br>the physical system.                                                                                                    |
| Shared Object Libraries               | Integrate generated source code and<br>dependencies for components into a larger<br>system that is built in another environment.<br>You can use shared library files for<br>intellectual property protection.                                                                                                    |
| Hardware-in-the-Loop (HIL) Simulation | Run a simulation that pairs physical<br>hardware, such as a controller, with a virtual<br>real-time implementation of physical<br>components on a real-time target computer,<br>including a plant, sensors, actuators, and the<br>environment. Use HIL simulations to test and<br>validate physical hardware and a controller<br>algorithm by including the effects of<br>component response in real time to realistic<br>stimuli. Testing commonly compares the HIL<br>simulation results to system requirements.<br>Validation compares HIL simulation results to<br>user requirements. Often HIL simulations are<br>referred to as closed-loop simulations due to<br>the component response to the physical<br>environment stimuli. |

| Application                           | Description                                                                                                    |  |
|---------------------------------------|----------------------------------------------------------------------------------------------------|--|
| Embedded Microprocessor               |                                                                                                    |  |
| "Code Generation"                     | From a model, generate code that is<br>optimized for speed, memory usage,<br>simplicity, and compliance with industry<br>standards and guidelines.                                                                                                    |  |
| "Software-in-the-Loop Simulation"     | Compile generated or external source code<br>intended for production and execute the code<br>as a separate process from the rest of the<br>Simulink model on your development<br>computer. Goals include initial source code<br>testing and verification by comparing SIL and<br>model simulation results or comparing SIL<br>results to requirements by using back-to-back<br>testing. Commonly used with external code<br>integration, bit-accurate fixed-point math, and<br>coverage analysis.                                                                                                    |  |
| "Processor-in-the-Loop Simulation"    | Cross-compile generated or external source<br>code intended for production on a<br>development computer, and then download<br>and run the object code on a target processor<br>or an equivalent instruction set simulator.<br>Goals include verification by comparing PIL<br>simulation results against model or SIL<br>simulation results and collecting execution<br>time profiling data. Commonly used with<br>external code integration, bit-accurate fixed-<br>point math, and coverage analysis.                                                                                                    |  |
| Hardware-in-the-loop (HIL) Simulation | Run a simulation that pairs physical<br>hardware, such as a controller, with a virtual<br>real-time implementation of physical<br>components on a real-time target computer,<br>including a plant, sensors, actuators, and the<br>environment. Use HIL simulations to test and<br>validate physical hardware and a controller<br>algorithm by including the effects of<br>component response in real time to realistic<br>stimuli. Testing commonly compares the HIL<br>simulation results to system requirements.<br>Validation compares HIL simulation results to<br>user requirements. Often HIL simulations are<br>referred to as closed-loop simulations due to<br>the component response to the physical<br>environment stimuli. |  |

- "Embedded Coder Capabilities for Code Generation from MATLAB Code" on page 2-2
- "Controlling C Code Style" on page 2-7
- "Include Comments in Generated C/C++ Code" on page 2-12

# Embedded Coder Capabilities for Code Generation from MATLAB Code

The Embedded Coder product extends the MATLAB Coder product with capabilities that you can use for embedded software development. You can generate code that has the clarity and efficiency of professional handwritten code. For example, you can:

- Generate code that is compact and fast, which is essential for real-time simulators, on-target rapid prototyping boards, microprocessors used in mass production, and embedded systems.
- Customize the appearance of generated code.
- Optimize generated code for application-specific requirements.
- Enable tracing options that help you to verify the generated code.

The Embedded Coder product extends the MATLAB Coder product with the following options and optimizations for C/C++ code generation.

| Goal                                                                                                    | Project Setting                                                                   | Code Configuration Object<br>Property | More Information                                                                                                    |  |  |  |
|----------------------------------------------------------------------------------------------------|-----------------------------------------------------------------------------------|---------------------------------------|----------------------------------------------------------------------------------------------------|--|--|--|
| Execution Time                                                                                                    | Execution Time                                                                    |                                       |                                                                                                    |  |  |  |
| Control generation of<br>floating-point data and<br>operations                                                                                                    | Support only purely-<br>integer numbers                                           | PurelyIntegerCode                     | N/A                                                                                                    |  |  |  |
| Simplify array indexing in loops in the generated code                                                                                                    | Simplify array<br>indexing                                                        | EnableStrengthReductio<br>n           | "Simplify Multiply<br>Operations for Array<br>Indexing in Loops"                                                                               |  |  |  |
| Replace functions and<br>operators in the generated<br>code to meet application-<br>specific code requirements                                                                     | <b>Code replacement</b><br><b>library</b> on the <b>Custom</b><br><b>Code</b> tab | CodeReplacementLibrary                | Embedded Coder offers<br>additional libraries and<br>the ability to create and<br>use custom code. See<br>"Code Replacement<br>Customization". |  |  |  |
| Create and register<br>application-specific<br>implementations of<br>functions and operators                                                                                       | N/A                                                                               | N/A                                   | "Code Replacement<br>Customization"                                                                                                    |  |  |  |
| Code Appearance                                                                                                    |                                                                                   |                                       |                                                                                                    |  |  |  |
| Specify use of single-line<br>or multiline comments in<br>the generated code                                                                                                    | Comment Style                                                                     | CommentStyle                          | "Specify Comment Style<br>for C/C++ Code"                                                                                                    |  |  |  |
| Include MATLAB source<br>code as comments with<br>traceability tags. In the<br>code generation report,<br>the traceability tags link to<br>the corresponding<br>MATLAB source code | MATLAB source code<br>as comments                                                 | MATLABSourceComments                  | "Include Comments in<br>Generated C/C++ Code"<br>on page 2-12                                                                                  |  |  |  |

| Goal                                                                                                    | Project Setting                                                                                | Code Configuration Object<br>Property                | More Information                                                       |
|----------------------------------------------------------------------------------------------------|------------------------------------------------------------------------------------------------|------------------------------------------------------|------------------------------------------------------------------------|
| Generate MATLAB<br>function help text in the<br>function banner                                                               | MATLAB function help<br>text                                                                   | MATLABFcnDesc                                        | "Include Comments in<br>Generated C/C++ Code"<br>on page 2-12          |
| Convert if-elseif-else<br>patterns to switch-case<br>statements                                                               | Convert if-elseif-else<br>patterns to switch-<br>case statements                               | ConvertIfToSwitch                                    | "Controlling C Code<br>Style" on page 2-7                              |
| Specify that the extern<br>keyword is included in<br>declarations of generated<br>external functions                          | Preserve extern<br>keyword in function<br>declarations                                         | PreserveExtern-<br>InFcnDecls                        | N/A                                                                    |
| Specify the level of<br>parenthesization in the<br>generated code                                                             | Parentheses                                                                                    | ParenthesesLevel                                     | N/A                                                                    |
| Specify whether to replace<br>multiplications by powers<br>of two with signed left<br>bitwise shifts in the<br>generated code | Use signed shift left<br>for fixed-point<br>operations and<br>multiplication by<br>powers of 2 | EnableSignedLeftShifts                               | "Control Signed Left<br>Shifts in Generated Code"                      |
| Specify whether to allow<br>signed right bitwise shifts<br>in the generated code                                              | Allow right shifts on<br>signed integers                                                       | EnableSignedRightShift<br>s                          | N/A                                                                    |
| Control data type casts in the generated code                                                                                 | Casting mode on the<br>All Settings tab                                                        | CastingMode                                          | "Control Data Type Casts<br>in Generated Code"                         |
| Specify the indent style for<br>the generated code                                                                            | Indent style on the All<br>Settings tab<br>Indent size on the All<br>Settings tab              | IndentStyle<br>IndentSize                            | "Specify Indent Style for<br>C/C++ Code"                               |
| Specify the maximum<br>number of columns before<br>a line break in the<br>generated code                                      | <b>Column limit</b> on the <b>All</b><br><b>Settings</b> tab                                   | ColumnLimit                                          | N/A                                                                    |
| Specify custom names for<br>MATLAB data types in<br>generated code                                                            | Enable custom data<br>type replacement                                                         | EnableCustomReplacemen<br>tTypes<br>ReplacementTypes | "Customize Data Type<br>Replacement"                                   |
| Import custom data type<br>definitions from external<br>header files                                                          | Import custom types<br>from external header<br>files                                           | IsExtern<br>HeaderFiles                              | "Import Custom Data<br>Type Definitions from<br>External Header Files" |
| Customize generated C/C+<br>+ file names                                                                                      | Generated source and<br>header file name<br>format                                             | CustomFileNameStr                                    | "Customize C/C++ File<br>Names Generated from<br>MATLAB Code"          |
| Customize generated<br>global variable identifiers                                                                            | Global variables                                                                               | CustomSymbolStr-<br>GlobalVar                        | "Customize Generated<br>Identifiers"                                   |
| Customize generated global type identifiers                                                                                   | Global types                                                                                   | CustomSymbolStrType                                  | "Customize Generated<br>Identifiers"                                   |

| Goal                                                                                                    | Project Setting                                                                                                    | Code Configuration Object<br>Property       | More Information                                                                                                    |  |  |
|----------------------------------------------------------------------------------------------------|----------------------------------------------------------------------------------------------------|---------------------------------------------|----------------------------------------------------------------------------------------------------|--|--|
| Customize generated field<br>names in global type<br>identifiers                                                          | Field name of global<br>types                                                                                           | CustomSymbolStrField                        | "Customize Generated<br>Identifiers"                                                                                                    |  |  |
| Customize generated local functions identifiers                                                                           | Local functions                                                                                                    | CustomSymbolStrFcn                          | "Customize Generated<br>Identifiers"                                                                                                    |  |  |
| Customize generated<br>identifiers for local<br>temporary variables                                                       | Local temporary<br>variables                                                                                            | CustomSymbolStrTmpVar                       | "Customize Generated<br>Identifiers"                                                                                                    |  |  |
| Customize generated<br>identifiers for constant<br>macros                                                                 | Constant macros                                                                                                    | CustomSymbolStrMacro                        | "Customize Generated<br>Identifiers"                                                                                                    |  |  |
| Customize generated<br>identifiers for EMX Array<br>types (Embeddable<br>mxArray types)                                   | EMX Array Types                                                                                                    | CustomSymbolStr-<br>EMXArray                | "Customize Generated<br>Identifiers"                                                                                                    |  |  |
| Customize generated<br>identifiers for EMX Array<br>(Embeddable mxArrays)<br>utility functions                            | EMX Array Utility<br>Functions                                                                                          | CustomSymbolStrEMX-<br>ArrayFcn             | "Customize Generated<br>Identifiers"                                                                                                    |  |  |
| Customize function<br>interface in the generated<br>code                                                                  | Initialize function<br>required on the All<br>Settings tab<br>Terminate function<br>required on the All<br>Settings tab | IncludeInitializeFcn<br>IncludeTerminateFcn | N/A                                                                                                    |  |  |
| Customize file and function<br>banners                                                                                    | N/A                                                                                                    | CodeTemplate                                | <ul> <li>"Generate Custom File<br/>and Function Banners<br/>for C/C++ Code"</li> <li>"Code Generation<br/>Template Files for<br/>MATLAB Code"</li> </ul>                                                  |  |  |
| Control declarations and<br>definitions of global<br>variables in the generated<br>code                                   | N/A                                                                                                    | N/A                                         | <ul> <li>"Storage Classes for<br/>Code Generation from<br/>MATLAB Code"</li> <li>"Control Declarations<br/>and Definitions of<br/>Global Variables in<br/>Code Generated from<br/>MATLAB Code"</li> </ul> |  |  |
| Debugging                                                                                                    |                                                                                                    |                                             |                                                                                                    |  |  |
| Generate a static code<br>metrics report including<br>generated file information,<br>number of lines, and<br>memory usage | Static code metrics                                                                                                    | GenerateCodeMetrics-<br>Report              | "Generating a Static Code<br>Metrics Report for Code<br>Generated from MATLAB<br>Code"                                                                                                    |  |  |

| Goal                                                                                                    | Project Setting                                                                        | Code Configuration Object<br>Property | More Information                                                                                                    |  |
|----------------------------------------------------------------------------------------------------|----------------------------------------------------------------------------------------|---------------------------------------|----------------------------------------------------------------------------------------------------|--|
| Generate a code<br>replacement report that<br>summarizes the<br>replacements used from<br>the selected code<br>replacement library | Code replacements                                                                      | GenerateCode-<br>ReplacementReport    | • "Verify Code<br>Replacement Library"                                                                                                    |  |
| Highlight single-precision,<br>double-precision, and<br>expensive fixed-point<br>operations in the code<br>generation report       | Highlight potential<br>data type issues                                                | HighlightPotential-<br>DataTypeIssues | "Highlight Potential Data<br>Type Issues in a Report"                                                                                                    |  |
| Custom Code                                                                                                    |                                                                                        |                                       |                                                                                                    |  |
| Replace functions and<br>operators in the generated<br>code to meet application-<br>specific code requirements                     | Code replacement<br>library                                                            | CodeReplacementLibrary                | Embedded Coder offers<br>additional libraries and<br>the ability to create and<br>use custom code. See<br>"Code Replacement<br>Customization".                         |  |
| Create and register<br>application-specific<br>implementations of<br>functions and operators                                       | N/A                                                                                    | N/A                                   | "Code Replacement<br>Customization"                                                                                                    |  |
| Verification                                                                                                    |                                                                                        |                                       |                                                                                                    |  |
| Interactively trace<br>between MATLAB source<br>code and generated C/C++<br>code                                                   | Enable Code<br>Traceability                                                            | EnableTraceability                    | "Interactively Trace<br>Between MATLAB Code<br>and Generated C/C++<br>Code"                                                                                            |  |
| Verify generated code<br>using software-in-the-loop<br>and processor-in-the-loop<br>execution                                      | N/A                                                                                    | VerificationMode                      | "Code Verification<br>Through Software-in-the-<br>Loop and Processor-in-<br>the-Loop Execution"                                                                        |  |
| Debug code during<br>software-in-the-loop<br>execution                                                                             | <b>Enable source-level</b><br><b>debugging for SIL</b> on<br>the <b>Debugging</b> pane | SILDebugging                          | "Debug Generated Code<br>During SIL Execution"                                                                                                    |  |
| Profile execution times<br>during software-in-the-loop<br>and processor-in-the-loop<br>execution                                   | Enable entry point<br>execution profiling for<br>SIL/PIL on the<br>Debugging pane      | CodeExecutionProfiling                | "Execution Time Profiling<br>for SIL and PIL"                                                                                                    |  |
| Verify and profile ARM<br>optimized code                                                                                           | Hardware Board on the<br>Hardware pane                                                 | Hardware                              | <ul> <li>"PIL Execution with<br/>ARM Cortex-A at the<br/>Command Line"</li> <li>"PIL Execution with<br/>ARM Cortex-A by<br/>Using the MATLAB<br/>Coder App"</li> </ul> |  |

| Goal                                                                                                    | Project Setting | Code Configuration Object<br>Property | More Information                                                       |
|----------------------------------------------------------------------------------------------------|-----------------|---------------------------------------|------------------------------------------------------------------------|
| Run Polyspace <sup>®</sup><br>verification on generated<br>C/C++ code by using the<br>integrated workflow | N/A             |                                       | "Polyspace Verification of<br>C/C++ Code Generated<br>by MATLAB Coder" |

# **Controlling C Code Style**

### In this section...

"About This Tutorial" on page 2-7 "Copy File to a Local Working Folder" on page 2-8 "Open the MATLAB Coder App" on page 2-8 "Specify Source Files" on page 2-8 "Define Input Types" on page 2-8 "Check for Run-Time Issues" on page 2-8 "Configure Code Generation Parameters" on page 2-9 "Generate C Code" on page 2-9 "View the Generated Code" on page 2-9 "Finish the Workflow" on page 2-10 "Key Points to Remember" on page 2-10

## About This Tutorial

#### Learning Objectives

This tutorial shows you how to:

- Generate code for if-elseif-else decision logic as switch-case statements.
- Generate C code from your MATLAB code using the MATLAB Coder app.
- Configure code generation configuration parameters in the MATLAB Coder project.
- Generate a code generation report that you can use to trace between the original MATLAB code and the generated C code.

#### **Required Products**

This tutorial requires the following products:

- MATLAB
- MATLAB Coder
- C compiler

MATLAB Coder locates and uses a supported installed compiler. See Supported and Compatible Compilers on the MathWorks website.

You can use mex -setup to change the default compiler. See "Change Default Compiler".

#### **Required Files**

| Туре          | Name | Description                              |
|---------------|------|------------------------------------------|
| Function code |      | MATLAB example that uses if-elseif-else. |

## **Copy File to a Local Working Folder**

- 1 Create a local working folder, for example, c:\ecoder\work.
- 2 Change to the matlabroot\help\toolbox\ecoder\examples folder. At the MATLAB command prompt, enter:

```
cd(fullfile(docroot, 'toolbox', 'ecoder', 'examples'))
```

3 Copy the file test\_code\_style.m to your local working folder.

## **Open the MATLAB Coder App**

On the MATLAB Toolstrip Apps tab, under Code Generation, click the MATLAB Coder app icon.

The app opens the **Select Source Files** page.

## **Specify Source Files**

- 1 On the **Select Source Files** page, type or select the name of the entry-point function test\_code\_style.m.
- 2 In the **Project location** field, change the project name to code\_style.prj.
- 3 Click Next to go to the Define Input Types step. The app analyzes the function for coding issues and code generation readiness. If the app identifies issues, it opens the Review Code Generation Readiness page where you can review and fix issues. In this example, because the app does not detect issues, it opens the Define Input Types page.

## **Define Input Types**

Because C uses static typing, at compile time, the code generator must determine the properties of all variables in the MATLAB files. Therefore, you must specify the properties of all function inputs. To define the properties of the input x:

- **1** Click Let me enter input or global types directly.
- 2 Click the field to the right of x.
- **3** From the list of options, select int16. Then, select scalar.
- 4 Click **Next** to go to the **Check for Run-Time Issues** step.

**Note** The **Convert if-elseif-else patterns to switch-case statements** optimization works only for integer and enumerated type inputs.

### **Check for Run-Time Issues**

The **Check for Run-Time Issues** step generates a MEX file from your entry-point functions, runs the MEX function, and reports issues. This step is optional. However, it is a best practice to perform this step. Using this step, you can detect and fix run-time errors that are harder to diagnose in the generated C code. By default, the MEX function includes memory integrity checks. These checks perform array bounds and dimension checking. The checks detect violations of memory integrity in code generated for MATLAB functions. For more information, see "Control Run-Time Checks".

- <sup>1</sup> To open the **Check for Run-Time Issues** dialog box, click the **Check for Issues** arrow
- 2 In the **Check for Run-Time Issues** dialog box, enter code that calls test\_code\_style with an example input. For this example, enter test\_code\_style(int16(4)).
- **3** Click **Check for Issues**.

The app generates a MEX function. It runs the MEX function with the example input. If the app detects issues during the MEX function generation or execution, it provides warning and error messages. Click these messages to navigate to the problematic code and fix the issue. In this example, the app does not detect issues.

4 Click **Next** to go to the **Generate Code** step.

### **Configure Code Generation Parameters**

- **1** To open the **Generate** dialog box, click the **Generate** arrow .
- 2 Set the **Build type** to Static Library (.lib).
- **3** Click **More settings** and set these settings:
  - On the **Code Appearance** tab, select the **Convert if-elseif-else patterns to switch-case statements** check box.
  - On the **Debugging** tab, make sure that **Always create a report** is selected.
  - On the All Settings tab, make sure that Enable code traceability is selected.

### **Generate C Code**

#### Click Generate.

When code generation is complete, the code generator produces a C static library, test\_code\_style.lib, and C code in the /codegen/lib/test\_code\_style subfolder. The code generator provides a link to the report.

### View the Generated Code

**1** To open the code generation report, click the **View Report** link.

The test\_code\_style function is displayed in the code pane.

- 2 To view the MATLAB code and the C code next to each other, click **Trace Code**.
- 3 In the MATLAB code, place your cursor over the statement if (x == 1).

The report traces if (x == 1) to a switch statement.

## **Finish the Workflow**

Click **Next** to open the **Finish Workflow** page.

The **Finish Workflow** page indicates that code generation succeeded. It provides a project summary and links to the generated output.

## **Key Points to Remember**

- To check for run-time issues before code generation, perform the **Check for Run-Time Issues** step.
- To access build configuration settings, on the **Generate Code** page, open the **Generate** dialog box, and then click **More Settings**.

## See Also

### **More About**

- "Generate C Code by Using the MATLAB Coder App"
- "Generate C Code at the Command Line"
- "Interactively Trace Between MATLAB Code and Generated C/C++ Code"

# Include Comments in Generated C/C++ Code

### In this section...

"About This Tutorial" on page 2-12

"Creating the MATLAB Source File" on page 2-12  $\,$ 

"Configuring Build Parameters" on page 2-12

"Generating the C Code" on page 2-13

"Viewing the Generated C Code" on page 2-13

"Tracing the Generated Code to the MATLAB Code" on page 2-14

## **About This Tutorial**

#### **Learning Objectives**

This tutorial shows you how to generate code that includes:

- The function signature and function help text in the function banner.
- MATLAB source code as comments with traceability tags. In the code generation report, the traceability tags link to the corresponding MATLAB source code.

#### Prerequisites

To complete this tutorial, you must have these products:

- MATLAB
- MATLAB Coder
- Embedded Coder
- C compiler

For a list of supported compilers, see https://www.mathworks.com/support/compilers/
current\_release/.

## **Creating the MATLAB Source File**

In a writable folder, create a copy of the tutorial file.

copyfile(fullfile(docroot, 'toolbox', 'ecoder', 'examples', 'polar2cartesian.m'))

#### polar2cartesian

```
function [x y] = polar2cartesian(r,theta)
%#codegen
% Convert polar to Cartesian
x = r * cos(theta);
y = r * sin(theta);
```

### **Configuring Build Parameters**

Create a coder.EmbeddedCodeConfig code generation configuration object and set these properties to true:

- GenerateComments to allow comments in the generated code.
- MATLABSourceComments to generate MATLAB source code as comments with traceability tags. In the code generation report, the tags link to the corresponding MATLAB code. When this property is true, the code generator also produces the function signature in the function banner.
- MATLABFcnDesc to generate the function help text in the function banner.

```
cfg = coder.config('lib', 'ecoder', true);
cfg.GenerateComments = true;
cfg.MATLABSourceComments = true;
cfg.MATLABFcnDesc = true;
```

### Generating the C Code

To generate C code, call the codegen function. Use these options:

- - config to pass in the code generation configuration object cfg.
- - report to create a code generation report.
- -args to specify the class, size, and complexity of the input parameters.

```
codegen -config cfg -report polar2cartesian -args {0, 0}
```

codegen generates a C static library, polar2cartesian.lib, and C code in the /codegen/lib/ polar2cartesian subfolder. Because you selected report generation, codegen provides a link to the report.

### Viewing the Generated C Code

View the generated code in the code generation report.

- **1** To open the code generation report, click View report.
- 2 In the **Generated Code** pane, click polar2cartesion.c.

The generated code includes:

- The function signature and function help text in the function banner.
- Comments containing the MATLAB source code that corresponds to the generated C/C++ code. The comment includes a traceability tag that links to the original MATLAB code.

```
/* function [x y] = polar2cartesian(r,theta)
* Convert polar to Cartesian
* Arguments : double r
* double theta
* double *x
* double *y
* Return Type : void
*/
void polar2cartesian(double r, double theta, double *x, double *y)
{
    /* 'polar2cartesian:4' x = r * cos(theta); */
* x = r * cos(theta);
    /* 'polar2cartesian:5' y = r * sin(theta); */
* y = r * sin(theta);
}
```

The generated function banner also depends on the code generation template (CGT) file. With the default CGT, the code generator places information about the arguments in the function banner. You can customize the function banner by modifying the CGT. See "Generate Custom File and Function Banners for C/C++ Code".

### Tracing the Generated Code to the MATLAB Code

Traceability tags provide information and links that help you to trace the generated code back to the original MATLAB code. For example, click the traceability tag that precedes the code x = r \* cos(theta);

```
/* 'polar2cartesian:4' x = r * cos(theta); */
```

The report opens **polar2cartesian.m** and highlights line 4.

```
polar2cartesian.m
1 function [x y] = polar2cartesian(r,theta)
2 %#codegen
3 % Convert polar to Cartesian
4 x = r * cos(theta);
5 y = r * sin(theta);
6
```

To view the MATLAB source code and generated C/C++ code next to each other and to interactively trace between them, in the report, click **Trace Code**. See "Interactively Trace Between MATLAB Code and Generated C/C++ Code".

### See Also

### **More About**

- "Specify Comment Style for C/C++ Code"
- "Tracing Generated C/C++ Code to MATLAB Source Code"
- "Interactively Trace Between MATLAB Code and Generated C/C++ Code"
- "Code Generation Template Files for MATLAB Code"
- "Generate Custom File and Function Banners for C/C++ Code"

- "Generate C Code from Simulink Models" on page 3-2
- "Generate Code by Using Embedded Coder Quick Start" on page 3-5
- "Configure Data Interface" on page 3-9
- "Configure a Model Parameter as a Global Variable for Tuning During Run Time" on page 3-14
- "Compare Model Simulation and Generated Code Results" on page 3-16
- "Deploy the Generated Code" on page 3-20
- "Generate C++ Code from Simulink Models" on page 3-23
- "Generate C++ Code by Using Embedded Coder Quick Start" on page 3-24
- "Configure Class Interface" on page 3-30
- "Deploy the C++ Generated Code" on page 3-34
- "Get Started with Embedded Coder" on page 3-37

# **Generate C Code from Simulink Models**

#### In this section...

"Prerequisites" on page 3-2

"Example Models" on page 3-2

Use the Embedded Coder product to generate C or C++ code that is optimized for deployment on rapid-prototyping boards, embedded processors, or microprocessors. If you are new to Embedded Coder or your application code customization requirements are minimal, you can use graphical tools and default code configuration settings to quickly generate production-quality code. If you need to produce customized code for integration with existing external code or you want to meet code guidelines and standards, tooling is available to configure the code generator to meet requirements for interfacing, code appearance, packaging, and optimizations.

Generating and reviewing code for deployment to an embedded system can be as simple as preparing the model for code generation with the Quick Start tool. Then, with code tools accessible from the Simulink Editor, you can configure code interfaces, initiate code generation, and review the generated code.

## Prerequisites

To complete this tutorial, you must have:

- MATLAB
- MATLAB Coder
- Simulink
- Simulink Coder
- Embedded Coder

## **Example Models**

The tutorial uses example models rtwdemo\_roll and rtwdemo\_roll\_harness. The models have been verified for simulation.

Open model rtwdemo\_roll.

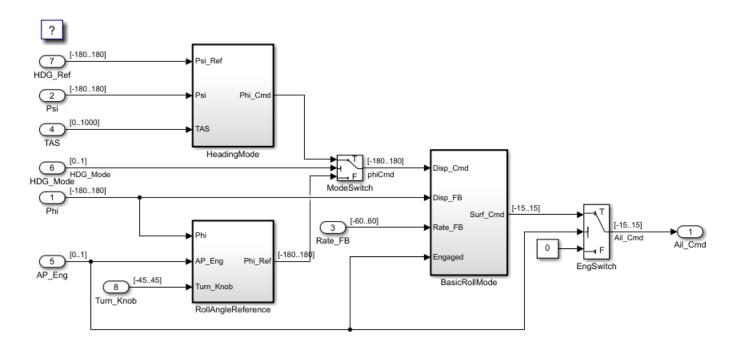

This model implements a basic roll axis autopilot algorithm, which controls the aileron position of an aircraft.

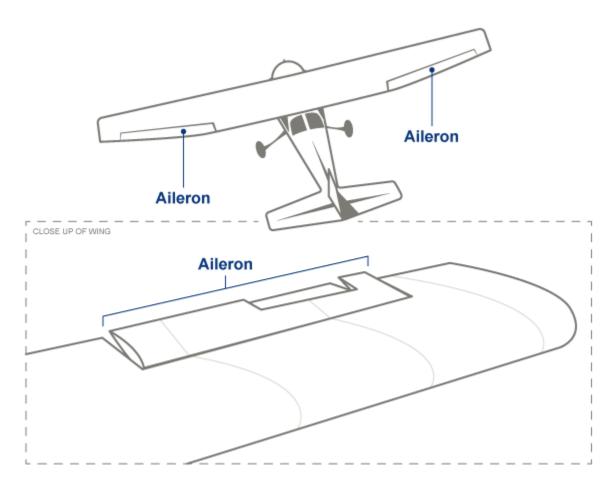

The model represents one component in the greater control system of an aircraft. Through the HDG\_Mode signal, the control system places the model in one of two operating modes: roll attitude hold or heading hold. The RollAngleReference and HeadingMode subsystems calculate a roll attitude setpoint that supports one of the operating modes. Then, the BasicRollMode subsystem, a PID controller, calculates an aileron position command based on the setpoint and on feedback that indicates the measured roll attitude and rate of change. The model is designed to operate at 40 Hz.

The tutorial uses model rtwdemo\_roll\_harness to test rtwdemo\_roll.

You will learn how to:

- **1** Generate code by using the Embedded Coder Quick Start tool.
- **2** Configure the data interface.
- **3** Configure a model parameter as a global variable for tuning during run time.
- 4 Compare model simulation and generated code results for numeric equivalency.
- **5** Deploy the generated code.

To start the tutorial, see "Generate Code by Using Embedded Coder Quick Start" on page 3-5.

# Generate Code by Using Embedded Coder Quick Start

Model rtwdemo\_roll represents an autopilot control system for an aircraft. You prepare rtwdemo\_roll for embedded code generation by using Embedded Coder Quick Start, which chooses fundamental code generation settings based on your goals and application.

## **Generate Code with Quick Start Tool**

**1** Open model rtwdemo\_roll.

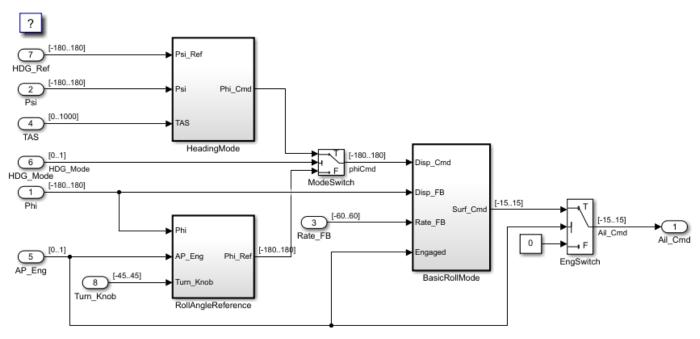

- **2** Save a copy of the model to a writable location on the MATLAB search path.
- **3** If the **C Code** tab is not already open, in the Apps gallery, under **Code Generation**, click **Embedded Coder**.
- 4 On the C Code tab, click Quick Start.

| Embedded Coder Quick Start: rtwdemo_roll                                                                                                    | – 🗆 X                                                                                                    |
|----------------------------------------------------------------------------------------------------|----------------------------------------------------------------------------------------------------|
| Welcome > System > Output > Deployment > Word Size >                                                                                                    | Optimization > Generate Code                                                                                                    |
|                                                                                                    | What to consider                                                                                                    |
| <ul> <li>Choose the model or a selected subsystem for code generation.</li> <li>Model rtwdemo_roll</li> <li>Subsystem • see "What to consider"</li> </ul> | Embedded Coder supports code generation for a model or a subsystem within a model. When your model contains other subsystems that are not intended for code generation, choose a subsystem build.<br><b>1</b> Embedded Coder supports subsystem code generation, however, limitations can apply. Before using this Quick Start tool, consider converting the subsystem to a model reference for more advanced features. For more information, see "Subsystem to Model Reference Conversion". |
|                                                                                                    | About the selected option                                                                                                    |
|                                                                                                    | Generates code for the model.                                                                                                    |
| Back                                                                                                    | Next                                                                                                    |

- **5** Advance through the steps of the Quick Start tool, stopping at the **Generate Code** step. Each step asks questions about the code that you want to generate. For this tutorial, use the defaults that are already selected. The tool validates your selections against the model and presents the parameter changes required to generate code.
- 6 In the **Generate Code** step, apply the proposed changes and generate code from rtwdemo\_roll by clicking **Next**.
- 7 Click **Finish**, then return to the **C Code** tab. From this tab you can configure code generation customizations, and then check the results in the Code view next to the model.

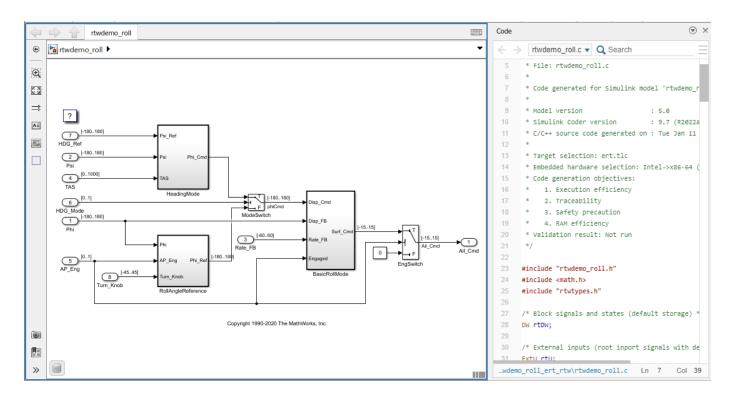

### **Inspect the Generated Code**

The generated code appears in two primary files: rtwdemo\_roll.c and rtwdemo\_roll.h. In your MATLAB current folder, the rtwdemo\_roll\_ert\_rtw folder contains these primary files.

In your current folder, the code generator creates the slprj folder. This folder contains the rtwtypes.h file, which defines standard data types that the generated code uses by default. In general, this sibling folder contains generated files that can or must be shared between multiple models.

The code that you generate from a model includes entry-point functions, which you call from your application code. For a rate-based model, these functions include an initialization function, an execution function, and, optionally, terminate and reset functions. The functions exchange data with your application code through a data interface that you control.

Open the Code Mappings editor by clicking **Code Mappings - Component Interface** below the model diagram. On the **Functions** tab, you can see the individual entry-point functions that the code generator produces. You call these generated functions from external code or from a version of a generated main function that you modify. For the base-rate step function of a rate-based model and for step functions for export function models, you can customize the function name and arguments.

Review the list of entry-point functions that the code generator produces for the model. Use this view to selectively specify for each function a function customization template (code definition) and name. For this tutorial, the code generator uses default (shipped) settings for the customization template and entry-point function names. The code generator names the initialize function <code>rtwdemo\_roll\_initialize</code> and the execution (step) function <code>rtwdemo\_roll\_step</code>. Both entry-point functions have a <code>void-void</code> interface (they pass no arguments). The functions gain access to data through shared data structures. Examples of such data include system-level input and output that the functions exchange with application code.

| Code Mappings -      | Component In | terface          |               |            |            |               |               |                                 | ⊚ |
|----------------------|--------------|------------------|---------------|------------|------------|---------------|---------------|---------------------------------|---|
| Data Defaults        | Function Def | faults Functions | Inports       | Outports   | Parameters | Data Stores   | Signals/State | s                               |   |
| C                    |              |                  |               |            |            |               |               | Filter contents                 |   |
| Sol                  | irce         | Function C       | Customization | n Template |            | Function Name | 2             | Function Preview                |   |
| <b>fx</b> Initialize |              | Model default    |               |            |            |               | void          | d rtwdemo_roll_initialize(void) |   |
| fx Periodic:D1 [S    | ample Time   | Model default    |               |            |            |               | void          | d rtwdemo_roll_step(void)       |   |

To see these entry-point functions in the generated code:

- 1 On the right side of the Simulink Editor window, in the Code view pane, locate the search bar.
- 2 In the search bar, type rtwdemo\_roll\_step. To find each instance of the step function name across the generated code files, click the search suggestion.

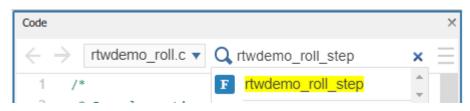

3 Use the arrows on the right to step through each instance, including the step function definition in rtwdemo\_roll.c and the declaration in rtwdemo\_roll.h. You can also see the number of search hits in each file from the file menu in the upper left corner.

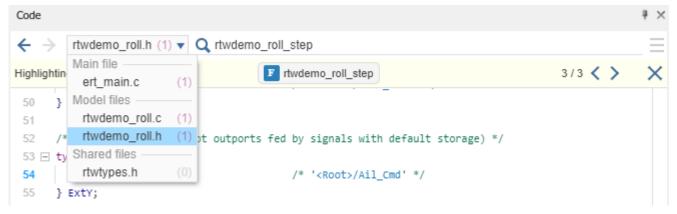

4 Repeat these search steps to locate the initialize function, rtwdemo\_roll\_initialize in the generated code.

Next, configure the data interface for code generation and review the generated code.

# **Configure Data Interface**

Embedded Coder reduces the effort for configuring data and function interfaces by providing a way to specify default configurations for categories of data elements and functions across a model. Applying default configurations can save time and reduce the risk of introducing errors in code, especially for larger models and models from which you generate multi-instance code. After applying default configurations, you can selectively override the default settings for individual data elements and functions.

Customize the data interface of model rtwdemo\_roll by configuring function roll\_control\_step to:

- Read input data from global variables that are declared and defined in external files roll\_input\_data.h and roll\_input\_data.c.
- Write output data to global variables that the code generator declares in output\_data.h and defines in output\_data.c.

To make these changes, in the MATLAB Command Window, copy these external code files to your current MATLAB working folder.

```
copyfile(fullfile(matlabroot,'toolbox','rtw','rtwdemos','roll_input_data.c'));
copyfile(fullfile(matlabroot,'toolbox','rtw','rtwdemos','roll_input_data.h'));
copyfile(fullfile(matlabroot,'toolbox','rtw','rtwdemos','roll_heading_mode.c'));
copyfile(fullfile(matlabroot,'toolbox','rtw','rtwdemos','roll_heading_mode.h'));
```

The data interface configuration changes that you make depend on these files being accessible for code generation and the build process. The build process compiles the generated code with the code that is in these files.

## **Configure Default Code Generation for Data**

Configure default code generation configurations for model inports and outports.

- 1 In the C Code tab, select Code Interface > Default Code Mappings.
- 2 Configure Inport blocks at the root level of the model to appear in the generated code as separate global variables defined by external code. In the Code Mappings editor, under Inports and Outports, select category Inports. Set the default storage class to ImportFromFile.

| Code Mappings - | Component Interface       |                 |         |          |                    |                |                |               |                 | $\odot$ |
|-----------------|---------------------------|-----------------|---------|----------|--------------------|----------------|----------------|---------------|-----------------|---------|
| Data Defaults   | Function Defaults         | Functions       | Inports | Outports | Parameters         | Data Stores    | Signals/States |               |                 |         |
|                 |                           |                 |         |          |                    |                |                |               | Filter contents |         |
|                 | Mode                      | el Element Cate | egory   |          |                    |                | 5              | Storage Class |                 |         |
| Inports and O   | utports                   |                 |         |          |                    |                |                |               |                 |         |
| 🗢 Inport        | 5                         |                 |         |          |                    | ImportFromFile |                |               |                 |         |
| >O Outpo        | rts                       |                 |         |          |                    | Default        |                |               |                 |         |
| Signals         |                           |                 |         |          |                    |                |                |               |                 |         |
| Signal:         | s, states, and internal o | iata            |         |          |                    | Default        |                |               |                 |         |
| Shared          | d local data stores       |                 |         |          |                    | Default        |                |               |                 |         |
| Global          | data stores               |                 |         |          |                    | Default        |                |               |                 |         |
| Parameters      |                           |                 |         |          |                    |                |                |               |                 |         |
| Model           | parameter arguments       |                 |         |          |                    | Default        |                |               |                 |         |
| Model           | parameters                |                 |         | 'Auto    | o' will be inlined | Default        |                |               |                 |         |
| [10]<br>Extern  | al parameters             |                 |         | 'Auto    | o' will be inlined | Default        |                |               |                 |         |
| Consta          | ants                      |                 |         |          |                    | Default        |                |               |                 |         |

With this setting, the generated code does not define global variables that represent the inport data. Instead, a **#include** statement includes a header file that declares the input variables. You specify the name of the header file with the Property Inspector.

3

Click the *local constant constant cons* 

4 To see how the extern declarations in external header file roll\_input\_data.h name the input variables, in the MATLAB Command Window, open roll\_input\_data.h located in your current working folder.

```
extern boolean_T AP_Eng;
extern real32_T HDG_Ref;
extern real32_T Rate_FB;
extern real32_T Phi;
extern real32_T Psi;
extern real32_T TAS;
extern real32_T Turn Knob;
```

- 5 Configure the code generation naming rule for global variables. By default, the code generator names global variables with the prefix rt. For the code generator to produce code that matches the external variable declarations in roll\_input\_data.h, configure the code generation naming rule for global variables accordingly.
  - a Open the Model Configuration Parameters dialog box. In the toolstrip, on the **C Code** tab, click **Settings**.
  - **b** Navigate to the **Code Generation** > **Identifiers** pane.
  - c Set parameter Global variables to the naming rule \$N\$M (remove the rt prefix). Token \$N represents the name of a data element in the model, for example, the name of an Inport or Outport block. Token \$M represents name-mangling text that the code generator inserts, if necessary, to avoid name collisions with other global variables in the code.
  - **d** Apply the change.
- 6 Configure Outport blocks at the root level of the model to appear in the generated code as separate global variables. In the Code Mappings editor, on the Data Defaults tab, for category Outports, set Storage Class to ExportToFile.

The generated code declares and defines the output variables in header and definition files that you specify with the Property Inspector.

- Click the *content of the content of the content of*
- 8 Configure code generation for the model to include the external source files roll\_input\_data.c and roll\_heading\_mode.c. In the Configuration Parameters dialog box, set Code Generation > Custom Code > Code information > Source files to roll\_input\_data.c roll\_heading\_mode.c. Then, click Apply and OK.
- **9** Save the model. Regenerate the code by clicking **Build**.

7

A compiler error indicates that variable HDG\_Mode is not declared. That variable is not declared in header file roll\_input\_data.h, which you declared as the default header file for inports. You fix this error in the next section of this tutorial.

The model is configured to open the code generation report after code generation is complete. Minimize this report window for exploration later in this tutorial.

- 10 You configured Inport blocks to use an external header file to declare and define input variables. In the Code view, confirm that the generated code includes this external header file by searching for roll\_input\_data.h.
- 11 Search for the root level Inport block name, HDG\_Ref. As you type, choose the search suggestion with the green V icon. This search suggestion finds instances of HDG\_Ref used as a variable in the generated code. Confirm that HDG\_Ref is defined as a separate global variable.

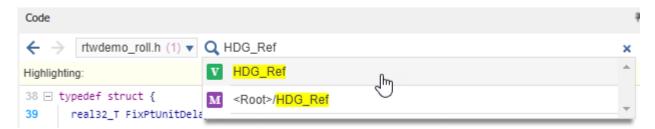

12 In the model, rtwdemo\_roll, click the Outport block Ail\_Cmd. Place your cursor over the ellipsis menu above the block and click Navigate To Code. The Code view highlights code in rtwdemo\_roll.c that corresponds to the block. In the code, place your cursor over the output variable Ail\_Cmd. The traceability dialog box displays variable definitions. The dialog box confirms that Ail\_Cmd is defined as a separate global variable. Click the definition code to see the definition in roll\_output\_data.c.

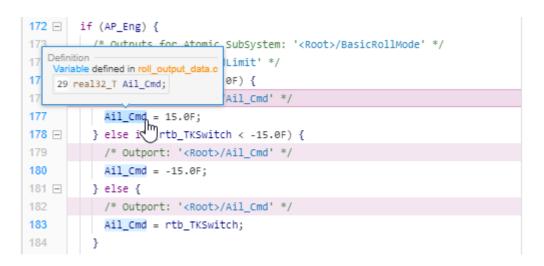

## **Override Default Settings for Individual Data Elements**

The settings that you choose for a category under **Data Defaults** apply to elements in that category across a model. To override the default settings for an individual data element, use the Code Mappings editor.

When you generated code after configuring default settings for inports and outports, a compiler error indicated that variable HDG\_Mode is not declared. You can fix that error by overriding the default configuration for Inport block HDG\_Mode.

- 1 In the Code Mappings editor, on the **Inports** tab, select source HDG\_Mode.
- 2 Set Storage Class to ImportFromFile.

| ode Mappings - | Component Interface |           |         |          |            |             |                |                 | $\overline{\mathbf{v}}$ |
|----------------|---------------------|-----------|---------|----------|------------|-------------|----------------|-----------------|-------------------------|
| Data Defaults  | Function Defaults   | Functions | Inports | Outports | Parameters | Data Stores | Signals/States |                 |                         |
|                |                     |           |         |          |            |             |                | Filter contents |                         |
|                | S                   | ource     |         |          |            |             | Storage C      | lass            |                         |
| ⊂ > TAS        |                     |           |         |          | Auto       |             |                |                 |                         |
| → AP_Eng       |                     |           |         |          | Auto       |             |                |                 |                         |
| ➡ HDG_Mod      | le                  |           |         |          | ImportFrom | File        |                |                 | 1                       |
| → HDG_Ref      |                     |           |         |          | Auto       |             |                |                 |                         |
| C> Turn_Kno    | b                   |           |         |          | Auto       |             |                |                 |                         |

3

Click the kicon and set Identifier to HDG\_Mode and Header File to roll\_heading\_mode.h.

Based on these settings, the code generator imports the declaration for external variable HDG\_Mode from header file roll\_heading\_mode.h.

extern boolean\_T HDG\_Mode;

4 Save the model and regenerate the code.

Minimize the code generation report window for exploration later in this tutorial.

5 In the Code view, search for roll\_heading\_mode.h and confirm that it is included in the generated code with the default configuration file roll\_input\_data.h.

6 Search for HDG\_Mode and confirm that it is defined as a separate global variable.

Next, configure a model parameter to be a global variable in the generated code. As a global variable, you can tune the parameter value at run time.

# **Configure a Model Parameter as a Global Variable for Tuning During Run Time**

By default, code generation optimizations eliminate storage for model parameters and most signals that do not participate in the entry-point function interface. To make parameters tunable and related signals accessible, identify them by configuring them explicitly.

In the **BasicRollMode** subsystem of model rtwdemo\_roll, configure a PID control parameter to appear in the code as a global variable whose value you can tune.

**1** Open the BasicRollMode subsystem.

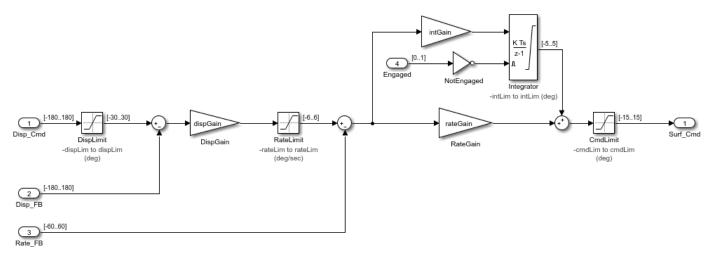

- 2 Open the Model Data Editor. On the **Modeling** tab, click **Model Data Editor**.
- 3 In the Model Data Editor, select the **Parameters** tab.
- 4 In the filter field, type IntGain. The Model Data Editor shows a row that corresponds to the Gain parameter and a row that corresponds to a workspace variable.

| nports/Outports | Signals Data | a Stores States      | Parameters             |     |     |            |               |          |
|-----------------|--------------|----------------------|------------------------|-----|-----|------------|---------------|----------|
| esign 🔻 🗖       | C            |                      |                        |     |     |            | Lever IntGain | ×        |
| Source          | Name         | Value                | Data Type              | Min | Max | Dimensions | Unit          | Argument |
| 📳 IntGain       | Gain         | <mark>intGain</mark> | Inherit: Same as input | 0   | 0   |            |               |          |
| Hodel W         | intGain      | 0.5                  | double (auto)          |     |     | [1 1]      |               |          |

- 5 In the **Source** column, click IntGain. That Gain block appears highlighted in the model diagram.
- 6 In the Value column, next to intGain, click the action button (button with three vertical dots) and select Explore.
- 7 Convert the model workspace variable to a parameter object. In the Model Explorer, right-click intGain and select Convert to parameter object.

- 8 In the **Dialog** pane, on the **Code Generation** tab, click **Configure in Coder App**.
- 9 In the Code Mappings editor, on the **Parameters** tab, change the **Storage Class** setting for intGain to Model default, which indicates that the parameter object prevents code generation optimizations from eliminating storage for the variable. With this setting, the object uses the storage class specified in the Code Mappings editor as the data default for category Model parameters.
- **10** Save the model and regenerate the code.

Minimize the code generation report window for exploration later in this tutorial.

- **11** In the Code view:
  - a Search for intGain.
  - **b** In rtwdemo\_roll.c, place your cursor over the P in the highlighted code P.intGain.

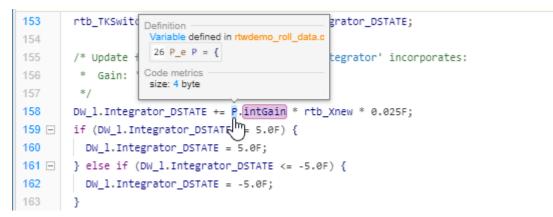

**c** To see the parameter object definition for intGain in rtwdemo\_roll\_data.c, click the definition code in the dialog box.

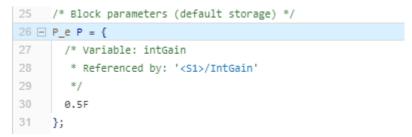

The code that you generate from the model stores the parameter object in memory. Because you left the default storage class settings in the Code Mapping Editor for category **Model parameters** set to **Default**, the code generator determines the storage format, for example, as fields of structures.

Next, use a test harness model and software-in-the-loop (SIL) simulation to compare results of model simulation and generated code.

# **Compare Model Simulation and Generated Code Results**

#### In this section...

"Inspect and Configure Test Harness Model" on page 3-16

"Simulate the Model in Normal Mode" on page 3-17

"Simulate the Model in SIL Mode" on page 3-18

"Compare Simulation Results" on page 3-18

In this step of the tutorial, you verify that when executed, the code is numerically equivalent to the algorithm modeled in Simulink. You use a test harness model to simulate rtwdemo\_roll in normal mode and in SIL mode, then compare the simulations by using the Simulation Data Inspector.

To test generated code, you can run software-in-the-loop (SIL) and processor-in-the-loop (PIL) simulations. A SIL simulation compiles and runs the generated code on your development computer. A PIL simulation cross-compiles source code on your development computer. The PIL simulation then downloads and runs the object code on a target processor or an equivalent instruction set simulator. You can use SIL and PIL simulations to:

- Verify the numeric behavior of your code.
- Collect code coverage and execution-time metrics.
- Optimize your code.
- Progress toward achieving IEC 61508, IEC 62304, ISO 26262, EN 50128, or DO-178 certification.

### **Inspect and Configure Test Harness Model**

Model rtwdemo\_roll\_harness references the model-under-test, rtwdemo\_roll, through a Model block. The harness model generates test inputs for the referenced model. You can easily switch the Model block between the normal, SIL, or PIL simulation modes.

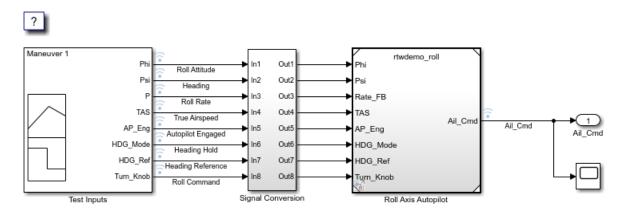

- 1 Open model rtwdemo\_roll\_harness. If you closed your copy of model rtwdemo\_roll, reopen it.
- 2 In the rtwdemo\_roll\_harness model, right-click the Model block and select Subsystem & Model Reference > Refresh Selected Model Block.
- 3 Save a copy of rtwdemo\_roll\_harness in the current working folder.

- 4 Open the Configuration Parameters dialog boxes for rtwdemo\_roll\_harness and rtwdemo\_roll.
- **5** To run SIL and PIL simulations, on the **Code Generation** pane, verify that parameter **Generate code only** is cleared. Do this for both models.
- 6 For both models, on the **Hardware Implementation** pane, expand **Device details**. Verify that **Support long long** is selected.
- 7 Click **OK**. Then, save the models.

### Simulate the Model in Normal Mode

Run the harness model in normal mode and capture the results in the Simulation Data Inspector.

- 1 In the rtwdemo\_roll\_harness model, open the Model Data Editor. On the **Modeling** tab, click **Model Data Editor**.
- 2 In the Model Data Editor, select the **Signals** tab.
- 3 Set the **Change view** list to Instrumentation.
- 4 In the data table, select all rows.
- 5 To configure signals to log simulation data to the Simulation Data Inspector, select a cleared check box in the Log Data column. When you are finished, make sure that all of the check boxes in the column are selected.
- 6 Right-click the Model block, Roll Axis Autopilot. From the context menu, select **Block Parameters**.
- 7 In the Block Parameters dialog box, for **Simulation mode**, verify that the Normal option is selected. Click **OK**.
- 8 Simulate rtwdemo\_roll\_harness.
- **9** When the simulation is done, view the simulation results in the Simulation Data Inspector. If the Simulation Data Inspector is not already open, on the **Simulation** tab, click **Data Inspector**.
- **10** For the most recent (current) run, double-click the run name field and rename the run: roll\_harness: Normal mode.
- **11** Select Ail\_Cmd to plot the signal.

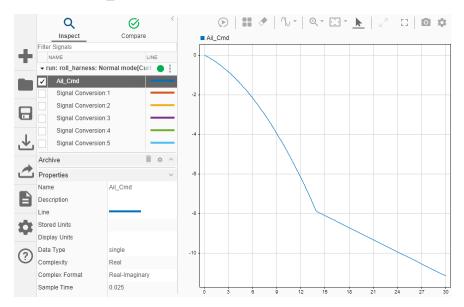

## Simulate the Model in SIL Mode

The SIL simulation generates, compiles, and executes code on your development computer. The Simulation Data Inspector logs results.

- 1 In the rtwdemo\_roll\_harness model window, right-click the Roll Axis Autopilot model block and select **Block Parameters**.
- 2 In the Block Parameters dialog box, set **Simulation mode** to Software-in-the-loop (SIL) and **Code Interface** to Top model. Click **OK**.
- 3 Exclude external code files from the build process. In the Configuration Parameters dialog box for model rtwdemo\_roll, set Code Generation > Custom Code > Code information > Source files to the default value, which is empty. Save the model.
- 4 Simulate the rtwdemo\_roll\_harness model.

Minimize the code generation report window for exploration later in this tutorial.

- 5 In the Simulation Data Inspector, double-click the run name field and rename the new run as roll\_harness: SIL mode.
- 6 Select Ail\_Cmd to plot the signal.
- 7 Reconfigure the build process for model rtwdemo\_roll to include the external source files roll\_input\_data.c and roll\_heading\_mode.c. In the Model Configuration Parameters dialog box, set Code Generation > Custom Code > Code information > Source files to roll\_input\_data.c roll\_heading\_mode.c. Click Apply, close the dialog box, and save the model.

### **Compare Simulation Results**

In the Simulation Data Inspector:

- **1** Click the **Compare** tab.
- 2 In the **Baseline** field, select roll\_harness: Normal mode.
- 3 In the **Compare To** field, select roll\_harness: SIL mode.
- 4 Click Compare.

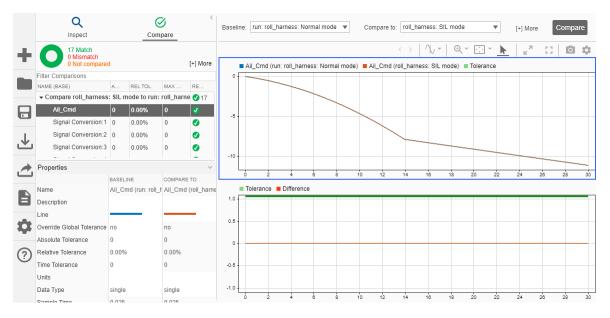

The Simulation Data Inspector shows that the normal mode and SIL mode results match. Comparing the results of normal mode simulation with SIL and PIL simulations can help you verify that the generated application performs as expected.

Next, explore ways that you can deploy generated code.

# **Deploy the Generated Code**

In this step of the tutorial, you explore mechanisms for deploying the generated code.

### **Example Main Program**

To facilitate deployment of the generated code, the code generator produces an example main program that you can use to get started. The example main program is in the file ert\_main.c. To use the algorithmic code (the model entry-point functions) generated for your application, you can copy the incomplete functions defined in ert\_main.c, and then complete the functions by inserting your custom scheduling code.

Explore the example main program generated for model rtwdemo\_roll.

- 1 If not already open, open your copy of the model rtwdemo\_roll.
- 2 In the Apps gallery, click **Embedded Coder**.
- **3** Regenerate the code.
- 4 In the Code view, select file ert\_main.c.
- 5 Click in the **Search** field and select function rt\_OneStep.
- 6 Explore the incomplete wrapper function rt\_OneStep. This function calls the model execution entry-point function, rtwdemo\_roll\_step. Your application code can call rt\_OneStep to run the model algorithm during each execution cycle.
- 7 Click in the **Search** field and select function main.
- 8 Explore the incomplete example main function. This function outlines the order and context in which your application code can call rt\_OneStep and other model entry-point functions.

For more information, see "Deploy Generated Standalone Executable Programs To Target Hardware".

### **Relocate Generated Code Files**

Embedded Coder provides a pack-n-go utility for relocating static and generated code files for a model to another development environment. File relocation is necessary when your system or integrated development environment (IDE) does not include MATLAB and Simulink products. The utility packages the files in a compressed file that you can relocate and unpack by using a standard zip utility. You can apply the pack-n-go utility from graphical and programming interfaces. For more information, see "Relocate or Share Generated Code".

### Share and Archive Code Generation Report

The Quick Start tool configures a model to produce an HTML code generation report. In addition to a summary of model and code information, the report includes:

- A subsystem report
- Generated code files
- A code interface report
- A traceability report
- A static code metrics report

- A code replacements report
- A coder assumptions report
- Optionally, a model web view

You can use this report outside of the Simulink environment, so it is suitable for sharing or for archival purposes. You can open the report from the tool or, on the **C Code** tab, click **Open Report**.

The default location for the code generation report files is in the html subfolder of the build folder, *model\_target\_*rtw/html/. In this case, *target* is the name of the **System target file** specified on the **Code Generation** pane. The default name for the top-level HTML report file is index.html.

| 🔁 Code Generation Report                                         | Code Generation Report                                |                                  |  |  |    |  |
|------------------------------------------------------------------|-------------------------------------------------------|----------------------------------|--|--|----|--|
| Find:                                                            | Hatch Case                                            |                                  |  |  |    |  |
| <b>* *</b>                                                       |                                                       | rtwdemo_roll ▼                   |  |  |    |  |
| Content<br>Summary                                               | Code Generation                                       | Report for 'rtwdemo_roll'        |  |  | -  |  |
| Subsystem Report<br>Code Interface Report<br>Traceability Report | Model Information                                     | ation                            |  |  |    |  |
| Static Code Metrics Report                                       | Author                                                | The MathWorks, Inc.              |  |  | 11 |  |
| Code Replacements Report                                         | Last Modified By                                      | The MathWorks, Inc.              |  |  | 1  |  |
| Coder Assumptions                                                | Model Version                                         | 5.5                              |  |  |    |  |
| Code<br>✓ Main file<br>ert_main.c                                | Tasking Mode <u>Configuration settings at time of</u> | SingleTasking<br>code generation |  |  | -  |  |

## **Explore Other Options**

Use these links to explore more ways to customize, verify, and deploy generated production code.

| Task                                                                                        | Reference                                                                                                    |
|---------------------------------------------------------------------------------------------|----------------------------------------------------------------------------------------------------|
| Quickly generate readable, efficient code from your model                                   | "Generate Code by Using the Quick Start Tool"                                                                                   |
| Consider model design and configuration for code generation                                 | "Architecture and Component Design"                                                                                             |
| Learn about generated entry-point functions                                                 | "Configure Generated C Function Interface for<br>Model Entry-Point Functions"                                                   |
| Achieve code reuse                                                                          | "Choose a Componentization Technique for Code<br>Reuse"                                                                         |
| Specify default configurations for categories of data elements and functions across a model | "Configure Default C Code Generation for<br>Categories of Data Elements and Functions"                                          |
| Override default configurations for individual entry-point functions                        | "Configure Names for Individual C Entry-Point<br>Functions" and "Configure Name and Arguments<br>for Individual Step Functions" |

| Task                                                                                                    | Reference                                                                                                    |
|----------------------------------------------------------------------------------------------------|----------------------------------------------------------------------------------------------------|
| Override default configurations for individual data elements                                                                                                | "C Code Generation Configuration for Model<br>Interface Elements" and "Organize Parameter<br>Data into a Structure by Using Struct Storage<br>Class" |
| Compare normal mode simulation results against<br>software-in-the-loop (SIL) or processor-in-the-loop<br>(PIL) simulation results for numerical equivalency |                                                                                                    |
| Collect code coverage metrics for generated code during SIL or PIL simulation                                                                               | "Code Coverage"                                                                                                    |
| Use generated example main code as a starting point to deploy generated executable programs                                                                 | "Deploy Generated Standalone Executable<br>Programs To Target Hardware"                                                                              |

## Generate C++ Code from Simulink Models

This tutorial provides instructions for generating C++ code from a Simulink model by using the Embedded Coder product.

To generate and review code for deployment to an embedded system, you can prepare your model for code generation by using the Embedded Coder Quick Start tool. Then, using code tools accessible from the Simulink Editor, you configure code interfaces, initiate code generation, and review the generated code.

## Example Model

This tutorial uses the rtwdemo\_cppclass\_workflow example model.

The rtwdemo\_cppclass\_workflow model represents a key ignition system in the greater control system of a vehicle engine. When the ignition is turned on, the keyState input signal changes state and the control system waits a delay before switching the output engineState.

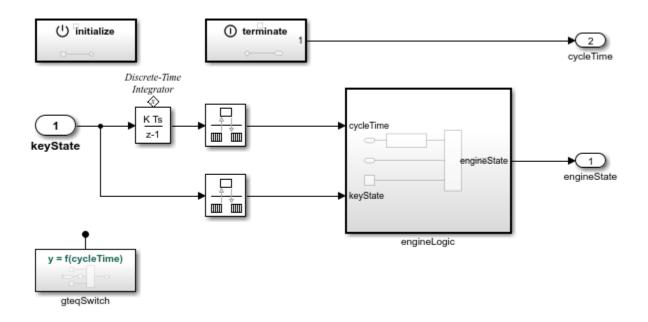

You learn how to:

- Generate C++ code by using the Embedded Coder Quick Start tool.
- Configure the C++ class interface.
- Deploy the generated C++ code.

For the first task in this tutorial, see "Generate C++ Code by Using Embedded Coder Quick Start" on page 3-24.

# Generate C++ Code by Using Embedded Coder Quick Start

Prepare the rtwdemo\_cppclass\_workflow model for embedded code generation by using the Embedded Coder Quick Start tool. The Quick Start tool chooses fundamental code generation settings based on your goals and application.

For this step of the tutorial, you generate code for the rtwdemo\_cppclass\_workflow model, and then inspect the generated files. The rtwdemo\_cppclass\_workflow model represents an ignition system for a vehicle.

## Generate C++ Code by Using Quick Start Tool

1 Open the rtwdemo\_cppclass\_workflow model.

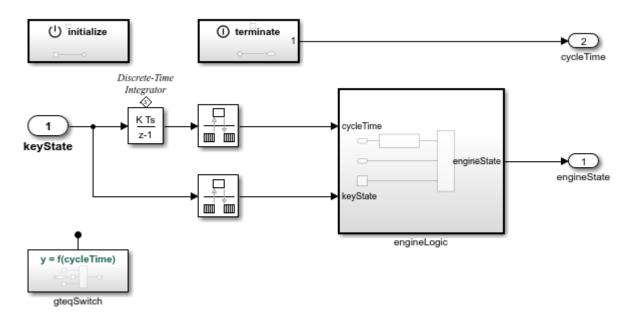

- 2 Save a copy of the model to a writable location on the MATLAB search path.
- 3 If the C++ Code tab is not already open, on the Apps tab, in the Apps gallery, under Code Generation, click Embedded Coder.
- 4 On the C++ Code tab, click Settings and select C/C++ Code generation settings.

The Configuration Parameters dialog box opens.

- 5 On the Configuration Parameters dialog box, open the **Code Generation** pane, and under **Target selection**, verify the parameter **Language** is set to C++. Click **OK** to close the dialog box.
- 6 On the C++ Code tab, click Quick Start.

| Embedded Coder Quick Start: rtwdemo_cppclass_workflow                                                                                                    | - 🗆 X                                                                                                    |
|----------------------------------------------------------------------------------------------------|----------------------------------------------------------------------------------------------------|
| Welcome > System > Output > Deployment > Word Size > Optimization > Generate Code                                                                                       |                                                                                                    |
|                                                                                                    | What to consider                                                                                                    |
| <ul> <li>Choose the model or a selected subsystem for code generation.</li> <li>Model rtwdemo_cppclass_workflow</li> <li>Subsystem () see "What to consider"</li> </ul> | Embedded Coder supports code generation for a model or a subsystem within a model. When your model contains other subsystems that are not intended for code generation, choose a subsystem build.<br>Embedded Coder supports subsystem code generation, however, limitations can apply. Before using this Quick Start tool, consider converting the subsystem to a model reference for more advanced features. For more information, see "Subsystem to Model Reference Conversion". |
|                                                                                                    | About the selected option                                                                                                    |
|                                                                                                    | Generates code for the model.                                                                                                    |
| Back                                                                                                    | Next                                                                                                    |

7 Advance through the Quick Start tool by clicking **Next** in each step.

Each step asks questions about the code that you want to generate. For this tutorial, use the defaults. The tool validates your selections against the model and presents the parameter changes required to generate code.

- 8 In the **Generate Code** step, apply the proposed changes and generate code from rtwdemo\_cppclass\_workflow by clicking **Next**.
- 9 Click **Finish**, then return to the **C++ Code** tab.

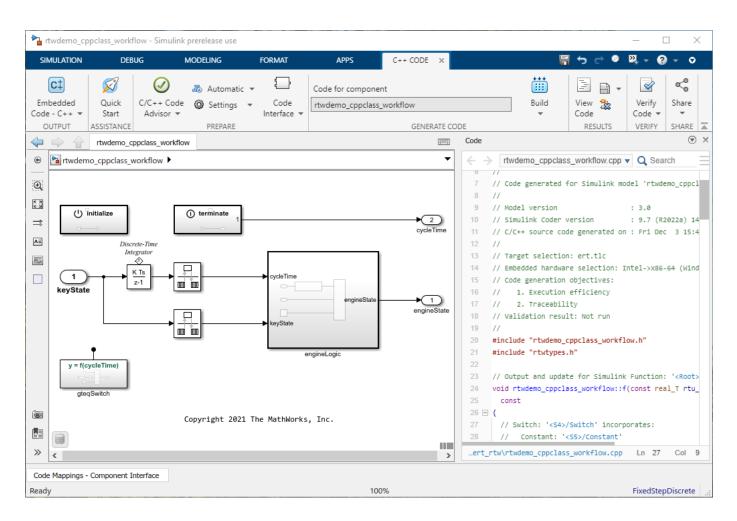

## Inspect Generated C++ Code

The code generator converts the rtwdemo\_cppclass\_workflow model into a C++ class, which you access from your application code. The model data elements appear as class members. The Simulink functions appear as class methods.

The rtwdemo\_cppclass\_workflow model incorporates elements of rate-based and export-function modeling. For rate-based modeling, the entry-point class methods, which you call from your application code, include an initialization method, an execution method, a terminate method, and, optionally, a reset method. To integrate with external code or interface requirements, you can customize the generated class interface.

For this tutorial, the code generated by using the Quick Start tool uses default settings for the class elements. The default name for the C++ class is the model name rtwdemo\_cppclass\_workflow.

To inspect the C++ class information generated for the model:

- **1** On the right side of the Simulink Editor window, in the Code view pane, locate the search bar.
- 2 In the search bar, type the model class name rtwdemo\_cppclass\_workflow to find each instance of the class name across the generated code, and then click the highlighted search suggestion.

| Code                                                                |                             | ( چ      |
|---------------------------------------------------------------------|-----------------------------|----------|
| $\leftarrow$ $\rightarrow$ rtwdemo_cppclass_workflow.h $\checkmark$ | Q rtwdemo_cppclass_workflow | × E      |
| 1 //                                                                | c rtwdemo_cppclass_workflow | <b>A</b> |

3 Use the arrows on the right under the search bar to step through each instance, including the class definition in rtwdemo\_cppclass\_workflow.h and the class instantiation in ert\_main.cpp.

You can also see the number of search results in each file from the file menu in the upper-left corner.

| Code     | 2                                                                                                 |                                     | ▼ ×                      |  |  |  |  |
|----------|---------------------------------------------------------------------------------------------------|-------------------------------------|--------------------------|--|--|--|--|
| ÷        | → rtwdemo_cppclass_workflow.h (3) ▼ Q                                                             | rtwdemo_cppclass_workflow           | =                        |  |  |  |  |
|          | ightin Main file<br>ert_main.cpp                                                                  | (1) C rtwdemo_cppclass_workflow 2/4 | $\leftrightarrow \times$ |  |  |  |  |
| 21<br>22 | #d Model files<br>#i rtwdemo_cppclass_workflow.cpp                                                | (0)                                 |                          |  |  |  |  |
| 23<br>24 | #i rtwdemo_cppclass_workflow.h                                                                    | (3)                                 |                          |  |  |  |  |
| 25<br>26 | rtwdemo_cppclass_workflow_private.h<br>// rtwdemo_cppclass_workflow_types.h<br>#1 Subavatam filos | (0) structure                       |                          |  |  |  |  |
| 27<br>28 | #d engineLogic.cpp                                                                                | (0) >>errorStatus)                  | - 1                      |  |  |  |  |
| 29<br>30 | Data files                                                                                        | (0)                                 |                          |  |  |  |  |
| 31       | #1 rtwdemo_cppclass_workflow_data.cpp<br>#d Shared files                                          | (0)<br>>->errorStatus = (val))      |                          |  |  |  |  |
| 32<br>33 | # <sup>e</sup> rtwtypes.h                                                                         | (0)                                 |                          |  |  |  |  |
| 34       | <pre>// Class declaration for model rtwdemo_</pre>                                                | cppclass_workflow                   |                          |  |  |  |  |
| 35       | class <pre>rtwdemo_cppclass_workflow</pre>                                                        |                                     | -                        |  |  |  |  |
|          | □ {                                                                                               |                                     |                          |  |  |  |  |
| 37       |                                                                                                   | // public data and function members |                          |  |  |  |  |
| 38<br>39 |                                                                                                   | public:                             |                          |  |  |  |  |
| 40       | <pre>// Block signals and states (default storage) for system '<root>' _ struct DW {</root></pre> |                                     |                          |  |  |  |  |

**4** Review the data and function code mappings.

In the Simulink Editor window, click **Code Interface**, and select **Code Mappings** to open the Code Mappings editor.

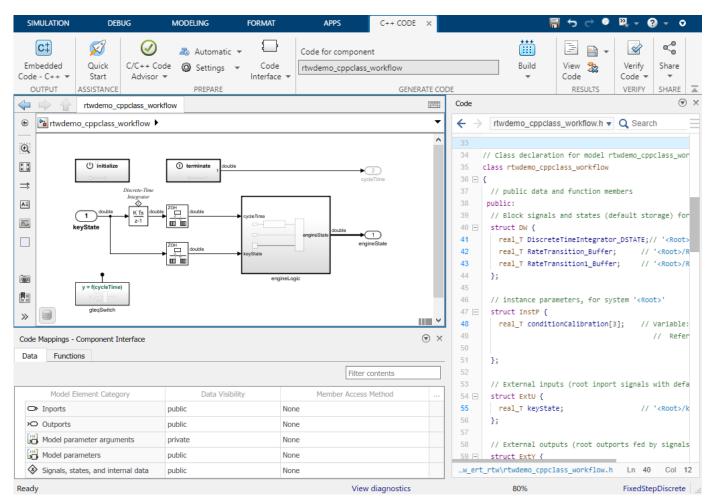

5 Click the **Data** tab to view class member visibility and access methods.

Simulink data elements are grouped into categories of modeling elements:

- Inports: Root-level data input ports of a model.
- **Outports**: Root-level data output ports of a model.
- **Model parameter arguments**: Workspace variables that appear as instance (nonstatic) class data members.
- **Model parameters**: Workspace variables that are shared across instances of the model class that are generated as static class data members.
- **Signals, states, and internal data**: Data elements that are internal to a model, such as block output signals, discrete block states, data stores, and zero-crossing signals.
- 6 Click the **Functions** tab to view class methods.

The generated class methods are entry-point methods and are locations in code where a transfer of program control occurs.

| Co | de Mappings - Component Interface |             | () ×                           |
|----|-----------------------------------|-------------|--------------------------------|
| Da | ata Functions                     |             |                                |
| C  | 2                                 |             | Filter contents                |
|    | Source                            | Method Name | Method Preview                 |
| fx | Initialize                        |             | void initialize()              |
| fx | Periodic:D1 [Sample Time: 0.01s]  |             | void step0()                   |
| fx | Periodic:D2 [Sample Time: 0.1s]   |             | void step1()                   |
| fx | Simulink Function:f               | f           | void f(rtu_cycleTime, * rty_y) |
| fx | Terminate                         |             | void terminate()               |

The default name for the initialize class method is initialize, the execution (step) method is step0, and the terminate method is terminate.

7 Repeat the search steps to locate class methods initialize, step0, and terminate in the generated code.

Next, configure a customized class interface for code generation and review the generated code.

# **Configure Class Interface**

In this step of the tutorial, you configure the C++ class interface. A customized C++ class interface enables the generated classes to meet specific code standards or interface requirements so that the generated code can compile and integrate into larger architectures requiring minimal post-generation customization.

To customize the class interface of model rtwdemo\_cppclass\_workflow:

- Change the class name to engine\_status.
- Set the class namespace to en1.
- Configure the inports of the model as public with a set method for access.
- Configure the outports of the model as public with an aggregate structure-based get method to access all output ports.
- Update the names of the initialize and terminate entry-point methods.

### **Configure Model Class Name and Namespace**

- 1 On the C++ Code tab, click Code Interface and select Class Name & Namespace.
- 2 Edit the C++ Class Name field to engine\_status.
- 3 Enter en1 in the C++ Class Namespace field.

| Configure C++ Class S | 🞦 Configure C++ Class Settings for 'rtwdemo_cppclass — 🛛 🛛 🗙 |   |      |  |  |  |
|-----------------------|--------------------------------------------------------------|---|------|--|--|--|
| Configure C++ Class S | ettings                                                      |   |      |  |  |  |
| C++ Class Name :      | engine_status                                                |   |      |  |  |  |
| C++ Class Namespace : | en1                                                          |   |      |  |  |  |
|                       |                                                              | _ |      |  |  |  |
|                       | OK Cancel                                                    |   | Help |  |  |  |

- 4 Click **OK**. Validation is performed interactively with field warnings that alert you if you enter an invalid name or namespace.
- 5 Save the model, and then click **Build** to build and regenerate the code.
- 6 In the Code view pane, search for engine\_status to view the change in the generated code.

| Code       |                                                         | (                   | ) × |
|------------|---------------------------------------------------------|---------------------|-----|
| <b>←</b> → | rtwdemo_cppclass_workflow.h (3) 🔻                       | Q engine_status     |     |
| Highligh   | ting: C en1::engine_status                              | 2/4 < >             | ×   |
| 33         |                                                         |                     |     |
|            | // Class declaration for model rtwde                    | emo_cppclass_workfl | OW  |
| 35         | namespace en1                                           |                     |     |
| 36 日       | {                                                       |                     |     |
| 37         | class engine_status                                     |                     |     |
| 38 🖽       | {                                                       |                     |     |
|            |                                                         |                     |     |
| 39         | // public data and function mem                         | bens                | -   |
| 39<br>40   | <pre>// public data and function memb<br/>public:</pre> | bers                |     |

## **Configure Visibility and Access of Class Members**

**1** Open the Code Mappings editor.

To open the Code Mappings editor, on the C++ Code tab, click Code Interface and select Code Mappings.

2 Click the **Data** tab to open the **Data** pane.

The Code Mappings spreadsheet displays visibility and access information for each category of model element.

- 3 Configure Inports.
  - In the **Data Visibility** column, select public.
  - In the Member Access Method column, select Inlined method.
- 4 Configure **Outports**.
  - In the **Data Visibility** column, select public.
  - In the **Member Access Method** column, select Structure-based method.
- 5 Save the model, and click **Build** to build and regenerate the code.
- 6 In the model rtwdemo\_cppclass\_workflow, click the Inport block keyState.
- 7 Place your cursor over the ellipsis menu above the block and click **Navigate To Code**.

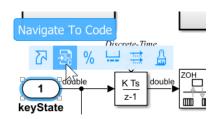

The Code view highlights code that corresponds to the block.

8 In the Code view, click the search arrows to locate the public declaration and definition of the set method setkeyState for the root inport keyState.

| $\leftrightarrow$ | rtwdemo_cppclass_workflow.h (2) V Q Search             |       |   |   |  |  |
|-------------------|--------------------------------------------------------|-------|---|---|--|--|
| Highlightir       | ng: Root>/keyState                                     | 4/4 < | > | × |  |  |
| 118               |                                                        |       |   |   |  |  |
| 119               | // Root inport: ' <root>/keyState' set method</root>   |       |   |   |  |  |
| 120               | <pre>void setkeyState(real_T localArgInput)</pre>      |       |   |   |  |  |
| 121 🖂             | {                                                      |       |   |   |  |  |
| 122               | rtU.keyState = localArgInput;                          |       |   |   |  |  |
| 123               | }                                                      |       |   |   |  |  |
| 124               |                                                        |       |   |   |  |  |
| 125               | // Root outports get method                            |       |   |   |  |  |
| 126               | <pre>const ExtY &amp;getExternalOutputs() const;</pre> |       |   |   |  |  |
| 127               |                                                        |       |   |   |  |  |
| 128               | // model initialize function                           |       |   |   |  |  |
|                   |                                                        |       |   |   |  |  |

The get method for the aggregated root outports, getExternalOutputs, is declared directly beneath the inport set method.

9 Place your cursor over the identifier ExtY in the getExternalOutputs method declaration.

A traceability dialog box displays definitions that correspond to the code.

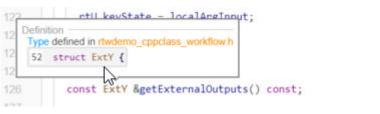

**10** In the traceability dialog box, click struct ExtY to locate the structure.

```
// External outputs (root outports fed by signals with default storage)
struct ExtY {
   real_T engineState[3]; // '<Root>/engineState'
   real_T cycleTime; // '<Root>/cycleTime'
};
```

11 In the search bar, type getExternalOutputs and press Enter to locate the method definition in rtwdemo\_cppclass\_workflow.cpp.

### **Configure Model Functions**

Configure the class method names. When you generate C++ code from a model, model entry-point functions appear as class methods in the generated code. To integrate with external code or interface requirements, you can customize the name of the generated methods.

- **1** In the Code Mappings editor, click the **Functions** tab to view the class methods.
- 2 Configure the **Initialize** function name.

In the **Method Name** column, click and edit the spreadsheet to change the name to initIntegrator.

**3** Configure the **Terminate** function name.

In the **Method Name** column, click and edit the spreadsheet to change the name to terminateIntegrator.

4 Verify the updated names in the **Method Preview** column.

| SIMULATION                             | DEBUG                              | MODELING                   | FORMAT              | APPS                                 | C++ CODE X  |                       |        | ⇒ <                       | ¥ - 3      | <b>- 0</b> |
|----------------------------------------|------------------------------------|----------------------------|---------------------|--------------------------------------|-------------|-----------------------|--------|---------------------------|------------|------------|
| Embedded<br>Code - C++ V<br>OUTPUT     | Quick<br>Start<br>ASSISTANCE       |                            |                     | Code for compone<br>rtwdemo_cppclass |             | DE                    | Build  | View 🌺<br>Code<br>RESULTS |            | SHARE      |
| $\Leftrightarrow \Rightarrow \diamond$ | rtwdemo_cppclass_workf             | low                        |                     |                                      |             |                       |        |                           |            |            |
| 🖲 🎦 rtwdem                             | o_cppclass_workflow 🕨              |                            |                     |                                      |             |                       |        |                           |            | •          |
|                                        | () initializ<br>double<br>keyState | Discrete-Tim<br>Integrator |                     | ouble                                | ▶ cycleTime | enginëState           | double | cycleTime                 |            | ^          |
| ©<br>                                  | y = f(cycleTin<br>gteqSwitch       | x                          |                     |                                      | engine      | Logic                 |        |                           |            |            |
| Code Mappings -<br>Data Functio        | Component Interface                |                            |                     |                                      |             |                       |        |                           | C          | ) ×        |
| C                                      |                                    |                            |                     |                                      |             |                       |        | Filte                     | r contents |            |
|                                        | Source                             |                            |                     | Method Name                          |             |                       | Method | Preview                   |            |            |
| <b>fx</b> Initialize                   |                                    |                            | initIntegrator      |                                      |             | void initIntegrator() |        |                           |            |            |
|                                        | ample Time: 0.01s]                 |                            |                     |                                      |             | void step0()          |        |                           |            |            |
| -                                      | ample Time: 0.1s]                  |                            |                     |                                      |             | void step1()          |        |                           |            |            |
| fx Simulink Func                       | tion:f                             |                            | f                   |                                      |             | void f(rtu_cycleTime, |        |                           |            |            |
| <b>fx</b> Terminate                    |                                    |                            | terminateIntegrator |                                      |             | void terminateIntegra |        |                           |            |            |
| Ready                                  |                                    |                            |                     | View                                 | diagnostics | 129                   | 9%     |                           | FixedStepE | Discrete   |

- **5** Save the model, and then click **Build** to build and regenerate code.
- 6 In the Code view, search for the updated method names for the entry-point functions to view the generated code.

Next, deploy the C++ generated code.

# Deploy the C++ Generated Code

In this step of the tutorial, you explore mechanisms for deploying the generated code.

## **Example Main Program**

To facilitate deployment of the generated code, the code generator produces an example main program that you can use to get started. The example main program is in the file ert\_main.cpp. To use the C++ class and model entry-point functions generated for your application, you can copy the incomplete functions defined in ert\_main.cpp, and then complete the functions by inserting your custom scheduling code.

Explore the example main program generated for model rtwdemo\_cppclass\_workflow.

- 1 If not already open, open your copy of the model rtwdemo\_cppclass\_workflow.
- 2 In the Apps gallery, click **Embedded Coder**.
- **3** Regenerate the code.
- 4 In the Code view, select file ert\_main.cpp.
- 5 Click in the **Search** field and select function rt\_OneStep.
- 6 Explore the incomplete wrapper function rt\_OneStep. This function calls the model execution entry-point function, step0. Your application code can call rt\_OneStep to run the model algorithm during each execution cycle.
- 7 Click in the **Search** field and select function main.
- 8 Explore the incomplete example main function. This function outlines the order and context in which your application code can call rt\_OneStep and other model entry-point functions.

### **Overview of Generated Code Files**

The code generator creates two folders in your MATLAB current folder for the generated code files:

- slprj
- rtwdemo\_cppclass\_workflow\_ert\_rtw

The slprj/ert/\_sharedutils folder contains generated files that are shared between multiple models. This folder contains the file rtwtypes.h, which defines standard data types that the generated code uses by default.

The rtwdemo\_cppclass\_workflow\_ert\_rtw folder contains the model-specific files of your generated code, including the two primary files rtwdemo\_cppclass\_workflow.cpp and rtwdemo\_cppclass\_workflow.h.

## **Relocate Generated Code Files**

Embedded Coder provides a packNGo utility for relocating static and generated code files for a model to another development environment. The utility packages the files in a compressed file that you can relocate and unpack by using a standard zip utility. You can apply the packNGo utility from graphical and programming interfaces.

For more information, see "Relocate or Share Generated Code".

## Share and Archive a Code Generation Report

The Quick Start tool configures a model to produce an HTML code generation report. In addition to a summary of model and code information, the report includes:

- A subsystem report
- A code interface report
- A traceability report
- A static code metrics report
- A code replacements report
- Coder assumptions
- Generated code files
- Optionally, a model web view

You can use this report outside of the Simulink environment, so it is suitable for sharing or for archival purposes. You can open the report from the tool or, on the **C++ Code** tab, click **Open Report**.

The default location for the code generation report files is in the html subfolder of the build folder, *model\_target\_*rtw/html/. *target* is the name of the **System target file** specified on the **Code Generation** pane. The default name for the top-level HTML report file is index.html.

```
Code Generation Report
                          🔮 🦞 Match Case
 Find:
                                                                rtwdemo_cppclass_workflow V
 Content
                               Code Generation Report for
 Summary
                               'rtwdemo cppclass workflow'
 Subsystem Report
 Code Interface Report
  Traceability Report
                               Model Information
 Static Code Metrics Report
 Code Replacements Report
 Coder Assumptions
                                Author
                                                                              The MathWorks, Inc.
                                Last Modified By
 Code
                                Model Version
                                                                              3.1

    Main file

                                                                              MultiTasking
                                Tasking Mode
      ert_main.cpp

    Model files

                                Configuration settings at time of code generation
      rtwdemo_cppclass_wor
      rtwdemo_cppclass_wor
                               Code Information
      rtwdemo_cppclass_wor
      rtwdemo_cppclass_wor
                                System Target File
                                                                         ert.tlc

    Subsystem files

                                Hardware Device Type
                                                                         Intel->x86-64 (Windows64)
      engineLogic.cpp
                                Simulink Coder Version
                                                                         9.7 (R2022a) 14-Oct-2021
      engineLogic.h

    Data files

                                Timestamp of Generated Source Code
                                                                         Mon Nov 29 17:13:14 2021
```

## **Explore Other Options**

To explore more ways to customize, verify, and deploy generated production code, use the links listed in the table.

| Task                                                                                                    | Reference                                                                     |
|----------------------------------------------------------------------------------------------------|-------------------------------------------------------------------------------|
| Consider model design and configuration for code generation                                                                                               | "Architecture and Component Design"                                           |
| Learn about generated entry-point functions                                                                                                    | "Configure Generated C Function Interface for<br>Model Entry-Point Functions" |
| Learn about configuring C++ code interfaces for code generation                                                                                           | "Interactively Configure C++ Interface"                                       |
| Achieve code reuse                                                                                                    | "Choose a Componentization Technique for Code<br>Reuse"                       |
| Compare normal mode simulation results against<br>software-in-the-loop (SIL) or processor-in-the-loop<br>(PIL) simulation results for numeric equivalency | "SIL and PIL Simulations" and "Choose a SIL or<br>PIL Approach"               |
| Collect code coverage metrics for generated code during SIL or PIL simulation                                                                             | "Code Coverage"                                                               |
| Use generated example main code as a starting point to deploy generated executable programs                                                               | "Deploy Generated Standalone Executable<br>Programs To Target Hardware"       |

## See Also

## **Related Examples**

- "Interactively Configure C++ Interface"
- "Programmatically Configure C++ Interface"
- "Configure C++ Class Interface for Rate-Based Models"
- "Configure C++ Class Interface for Export-Function Models"

# **Get Started with Embedded Coder**

This model shows an implementation of a roll axis autopilot control system, that is designed for code generation.

### About the Model

This model represents a basic roll axis autopilot with two operating modes: roll attitude hold and heading hold. The mode logic for these modes is external to this model. The model architecture represents the heading hold mode and basic roll attitude function as atomic subsystems.

The roll attitude control function is a PID controller that uses roll attitude and roll rate feedback to produce an aileron command. The input to the controller is either a basic roll angle reference or a roll command to track the desired heading. The model is as follows:

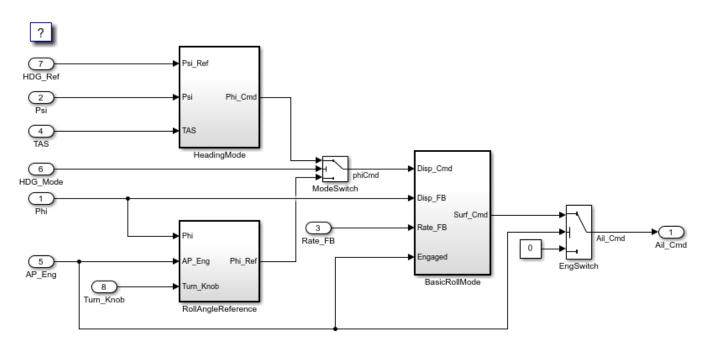

open\_system('rtwdemo\_roll');

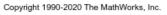

### Subsystem RollAngleReference

The basic roll angle reference calculation is implemented as the subsystem RollAngleReference. Embedded Coder® inlines this calculation directly into the main function for rtwdemo\_roll.

open\_system('rtwdemo\_roll/RollAngleReference');

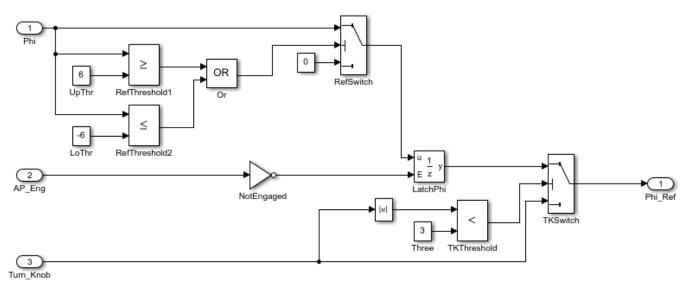

Copyright 1990-2020 The MathWorks, Inc.

### Subsystem HeadingMode

The subsystem HeadingMode computes the roll command to track the desired heading.

```
close_system('rtwdemo_roll/RollAngleReference');
open_system('rtwdemo_heading');
```

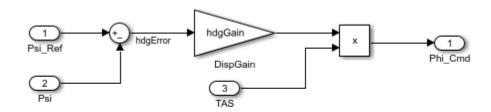

### Roll Command to Track Desired Heading

Copyright 1990-2011 The MathWorks, Inc.

### Subsystem BasicRollMode

The subsystem **BasicRollMode** computes the roll attitude control function (PID).

```
close_system('rtwdemo_heading');
open_system('rtwdemo_attitude');
```

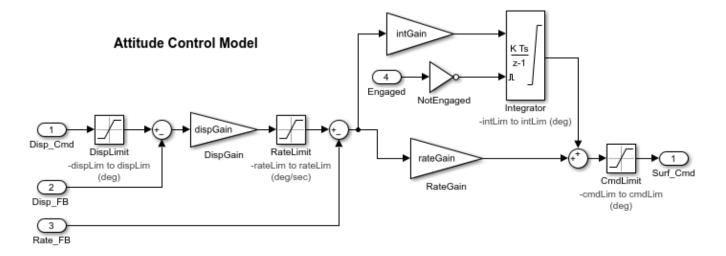

Copyright 1990-2020 The MathWorks, Inc.

#### Generate Code for the Model

The model is preconfigured to generate code using Embedded Coder. To generate code using Simulink® Coder™ only, reconfigure the model or at the command prompt type rtwconfiguredemo('rtwdemo\_roll','GRT')

In your system temporary folder, create a temporary folder for the build process.

You can view the entire generated code in a detailed HTML report, with bi-directional traceability between model and code.

```
web(fullfile(cgDir,'rtwdemo_roll_ert_rtw','html','index.html'))
```

Close models and return to previous working folder.

```
close_system('rtwdemo_roll',0)
close_system('rtwdemo_attitude',0)
close_system('rtwdemo_heading',0)
```

cd(currentDir);
rtwdemoclean;

### **Embedded Coder Get Started Tutorials**

For more information on generating code with Embedded Coder, see "Generate C Code from Simulink Models" on page 3-2 in the *Get Started with Embedded Coder* documentation.